# コンピュータグラフィックス

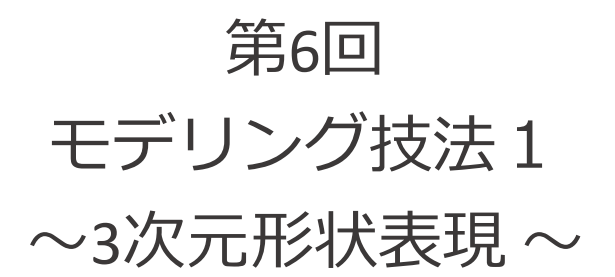

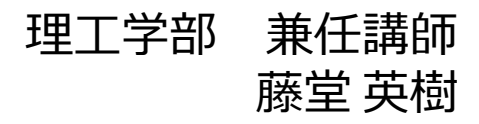

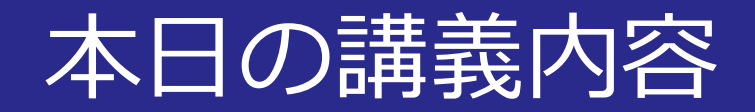

#### ■モデリング技法1

• 様々な形状モデル

「コンピュータグラフィックス」2004年/財団法人面像情報教育提興協会 (CG-ARTS協会)

• 曲線・曲面

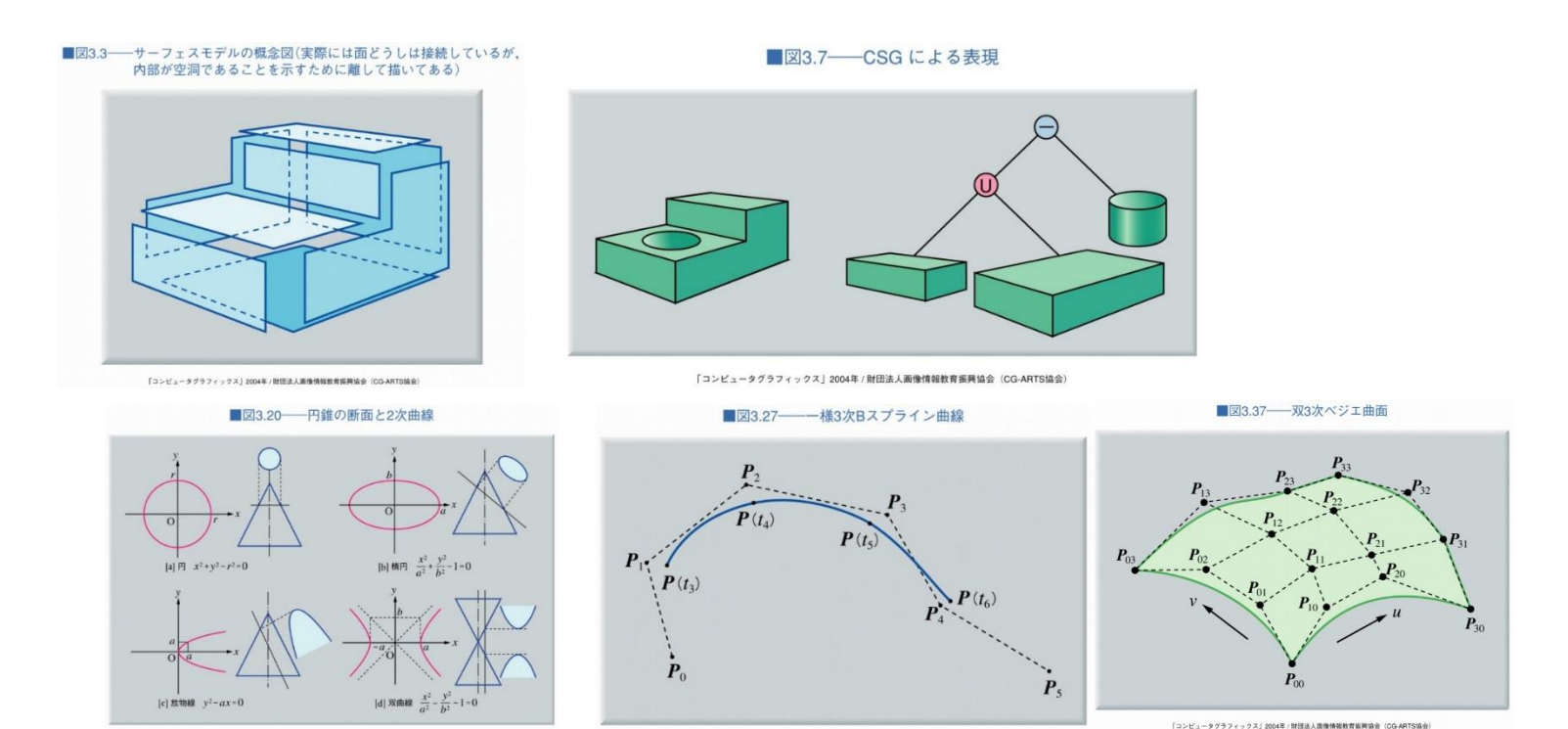

「コンピュータグラフィックス」2004年/財団法人画像情報教育振興協会 (CG-ARTS協会)

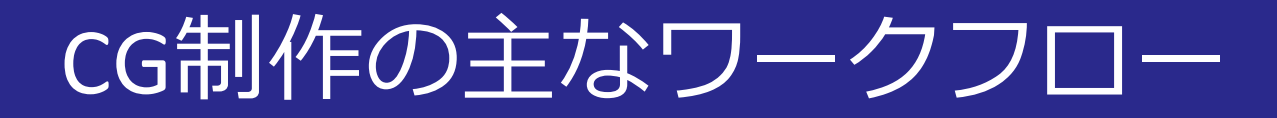

#### ■3DCGソフトウェアの場合

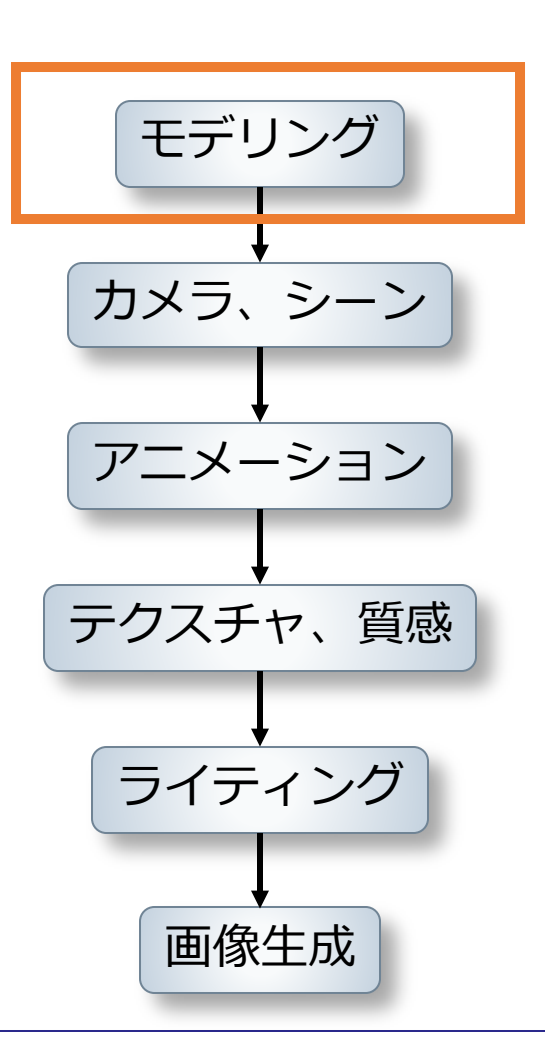

2015/10/26 コンピュータグラフィックス 3

## 形状作成関連

## ■実写での形状作成(ストップモーションアニメ)

- **モデリング**:人形の形状作成
- **ポーズ付け**:動きの1コマをデザイン
- **アニメーションの作成**

Tim Burton's Corpse Bride © Warner Bros.

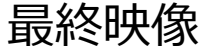

2015/10/26 コンピュータグラフィックス 4

## 形状作成関連

### ■実写での形状作成

- モデリング
- ポーズ付け
- アニメーションの作成

### ■CGでの形状作成でも基本は同じ工程

• **作成方法**

#### • **データ表現** ⇒CGソフトウェアにより異なる

## 形状を作成するソフトウェア

#### メタセコイア

- **頂点ベース**の編集操作
- 頂点を指定して面をはっていく
- **面の流れ**をデザインしやすい

#### **Sculptris**

- **球を変形**して形状をデザイン
- 粘土をこねるように変形していく
- **複雑な変形**が可能

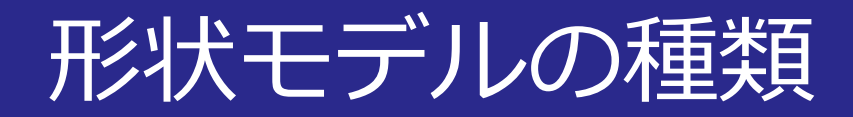

## ■一般的な形状モデルの種類

- ワイヤーフレームモデル
- サーフェスモデル
- ソリッドモデル

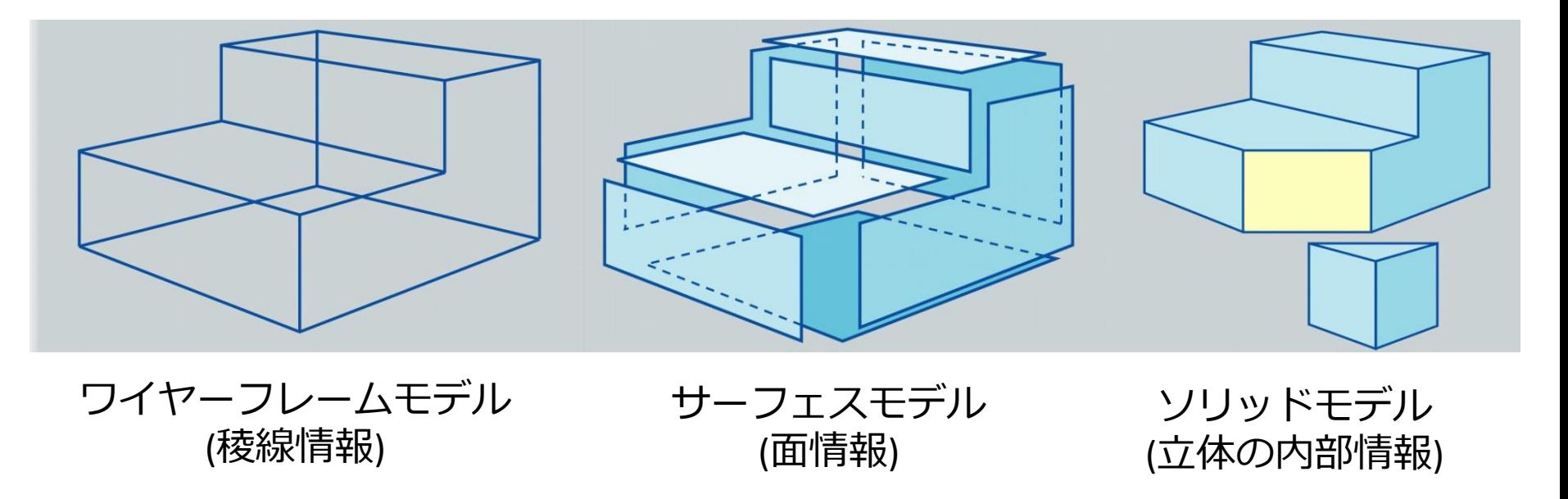

ワイヤーフレームモデル

#### ■稜線による立体の表現

- 頂点同士の接続関係で表現
- 最も簡単な表示手法
- **面や立体の内部情報を持たない**

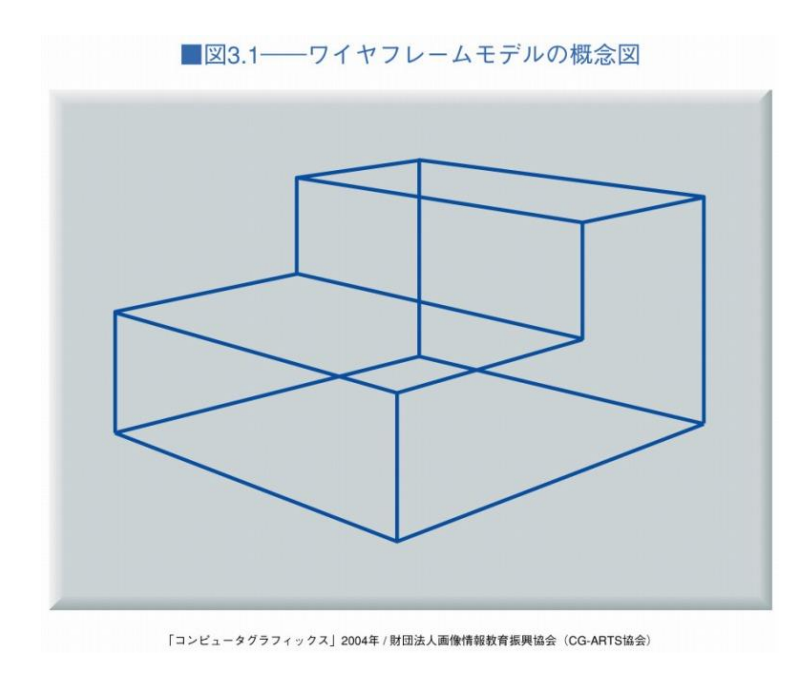

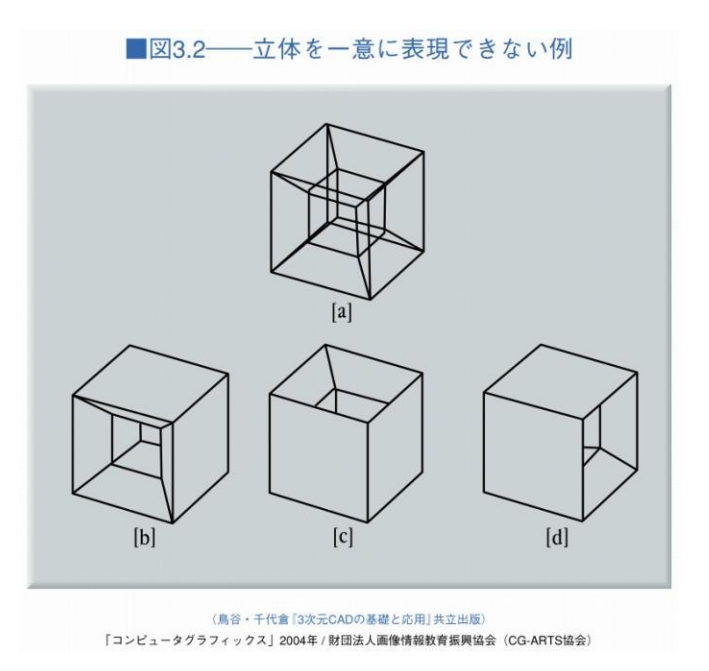

2015/10/26 コンピュータグラフィックス 8

## サーフェスモデル

### ■ワイヤーフレーム+**面情報**

- 一般的な形状データ
- 隠線消去
- 隠面消去
- 面の陰影表示
- **立体の内部情報を 持たない**

■図3.3–––サーフェスモデルの概念図(実際には面どうしは接続しているが, 内部が空洞であることを示すために離して描いてある)

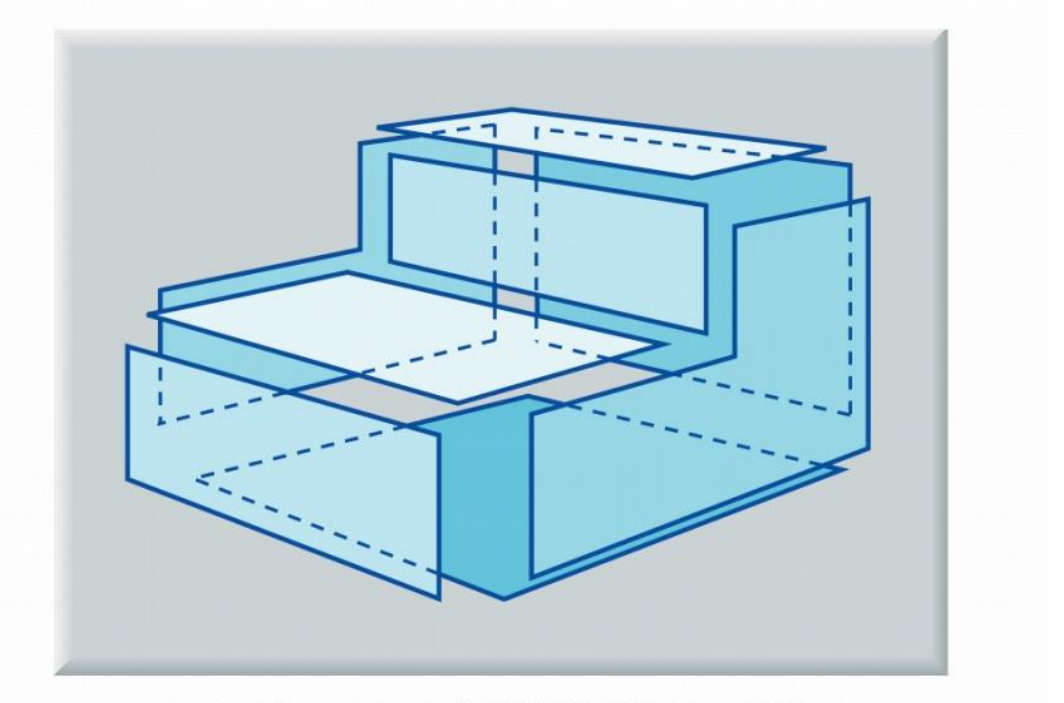

「コンピュータグラフィックス」2004年 / 財団法人画像情報教育振興協会 (CG-ARTS協会)

2015/10/26 コンピュータグラフィックス 9

## ソリッドモデル

## ■サーフェスモデル**+中身の情報**

- 物体の内外を区別する情報
- 和・積・差の集合演算
- 体積の計算

■図3.4––ソリッドモデルの概念図(内部が空洞ではなく 詰まった状態なので、切ると断面が生じる)

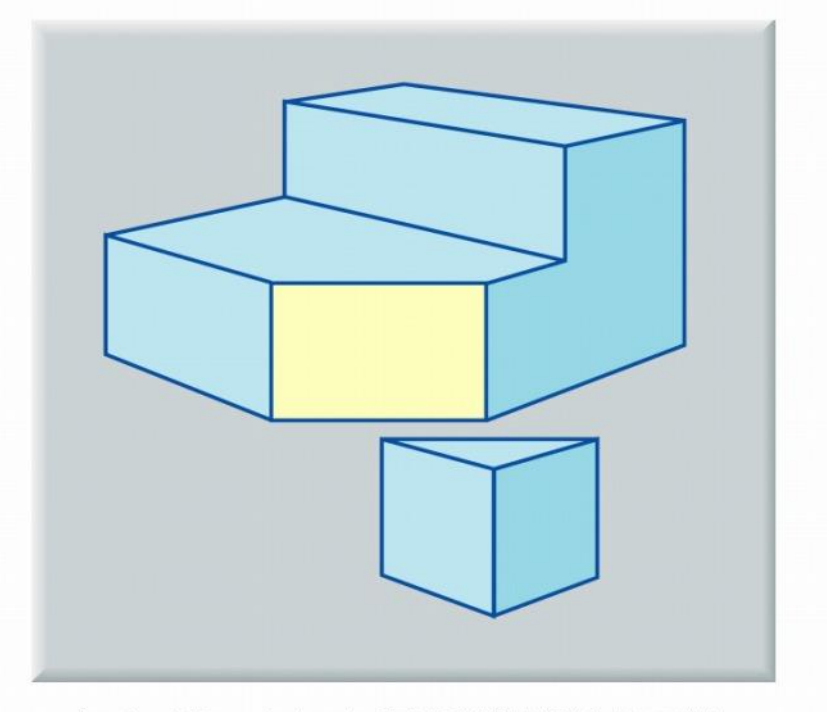

「コンピュータグラフィックス」2004年 / 財団法人画像情報教育振興協会 (CG-ARTS協会)

2015/10/26 コンピュータグラフィックス 10

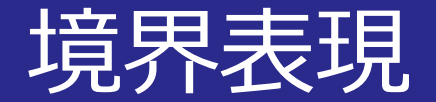

#### ■モデル表面を構成する要素

- 基本要素:頂点,稜線,面のデータ
- 位相:接続関係のグラフ
- 幾何:頂点の座標値の部分

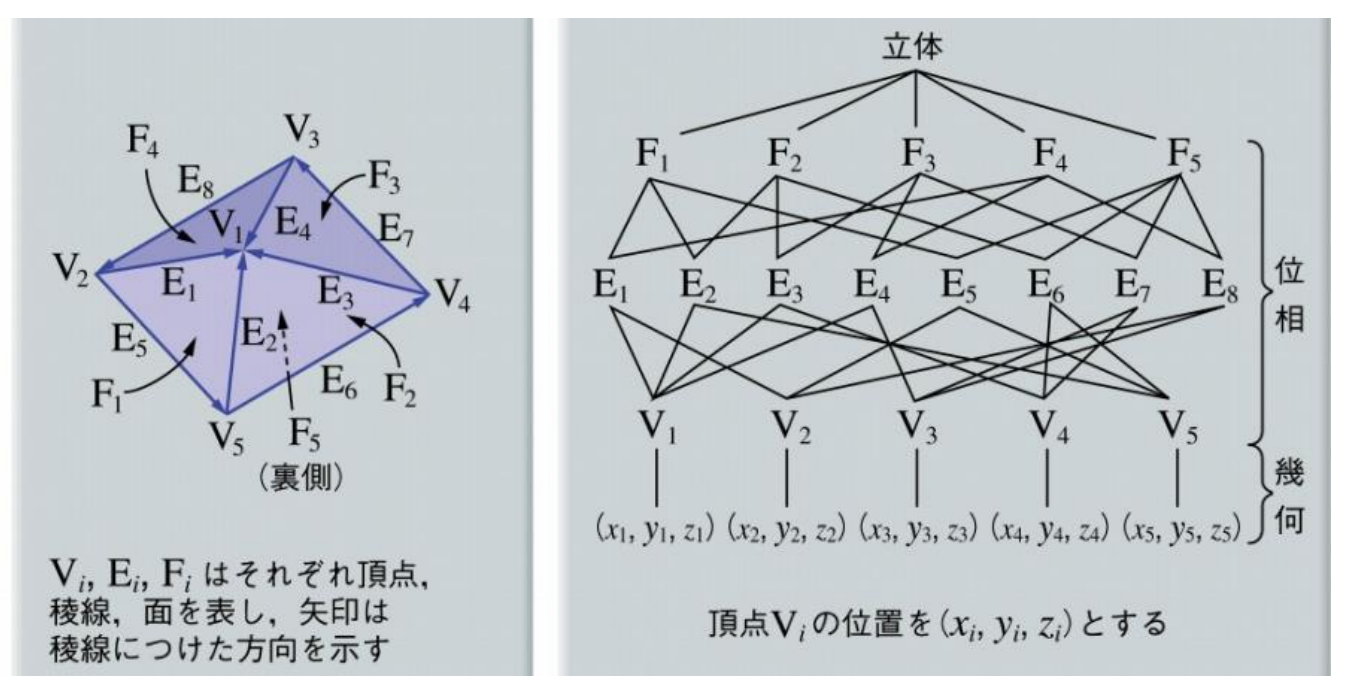

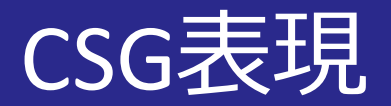

#### ■CSG (Constructive Solid Geometry)

- プリミティブの集合演算
- プリミティブ:直方体, 円柱, 球等
- 集合演算:和,積,差

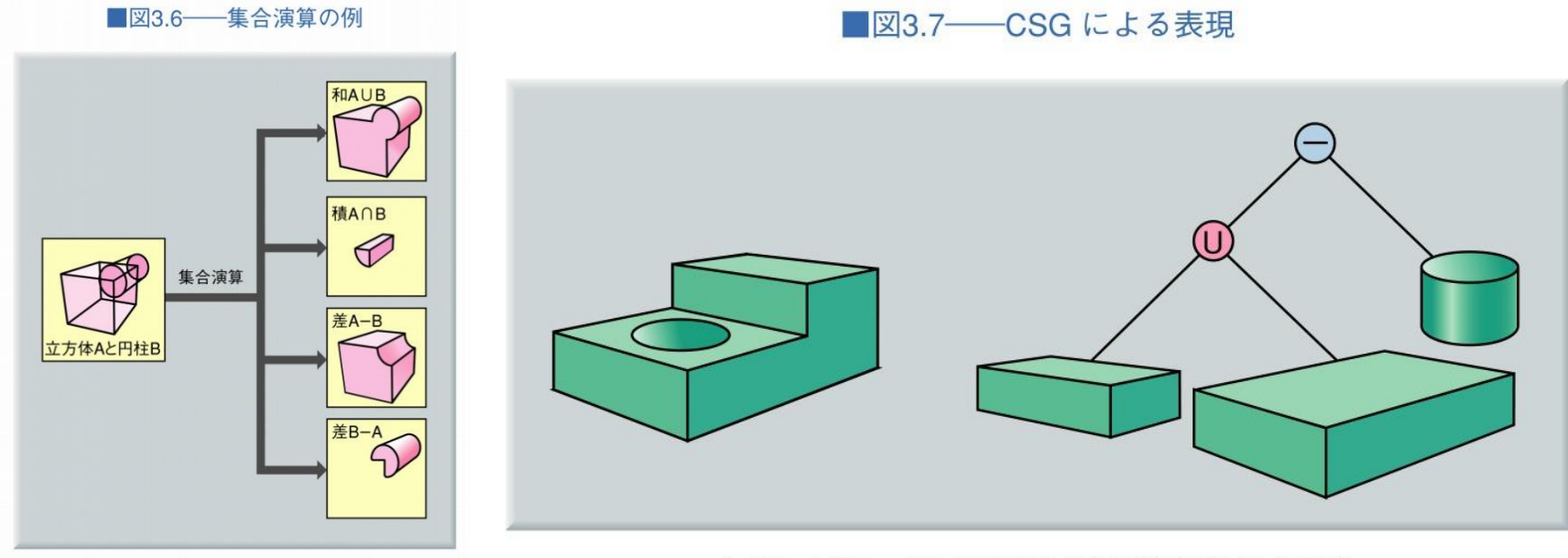

「コンピュータグラフィックス」2004年 / 財団法人画像情報教育振興協会 (CG-ARTS協会)

「コンピュータグラフィックス」2004年 / 財団法人画像情報教育振興協会(CG-ARTS協会)

2015/10/26 コンピュータグラフィックス 12

スイープ表現

#### ■断面と軌道により形状を表現

• 軌道に沿って断面を配置 ⇒断面の間に曲面を貼り付ける

■図3.8──スイープ表現による立体の生成

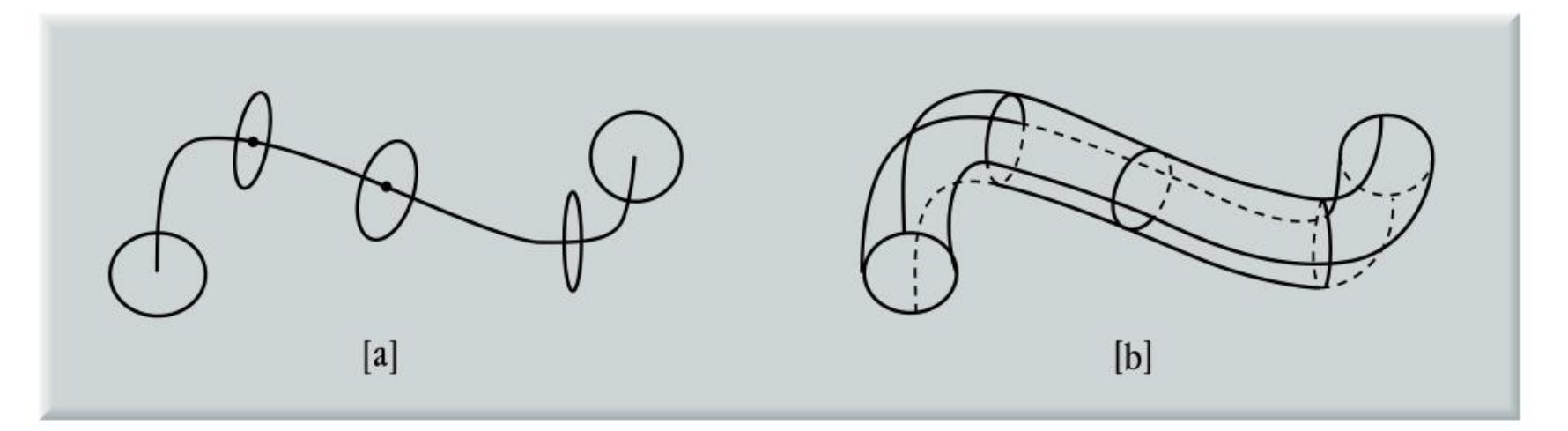

(鳥谷·千代倉「3次元 CADの基礎と応用」共立出版)

「コンピュータグラフィックス| 2004年 / 財団法人画像情報教育振興協会 (CG-ARTS協会)

2015/10/26 コンピュータグラフィックス 13

スイープ表現

### ■断面と軌道により形状を表現

- 平行移動スイープ
- 回転移動スイープ

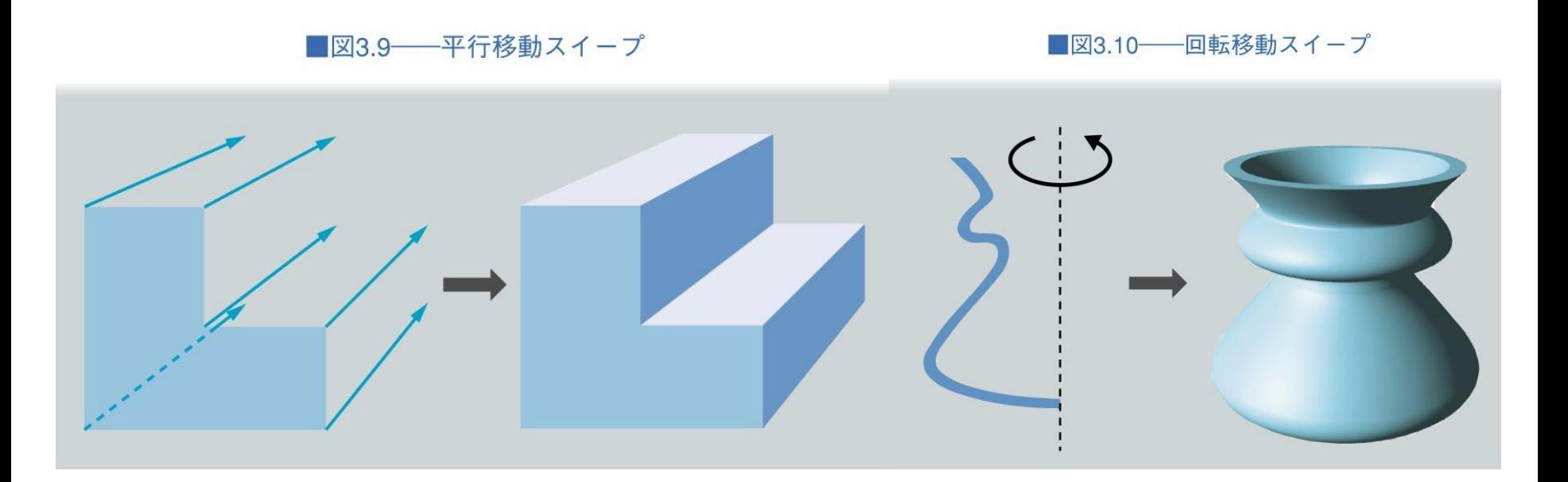

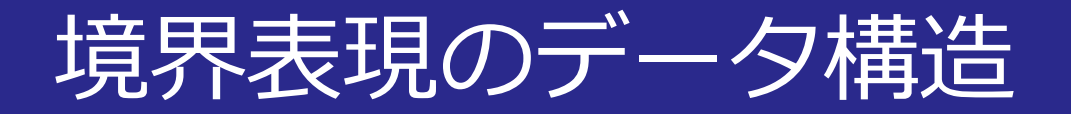

### ■頂点の座標+面を構成する頂点番号

- 面を構成する頂点の個数が固定できない
- 稜線と面の接続関係が分からない

■図3.11──最も簡単な境界表現のデータ構造(図3.5 [a]を表現した例)

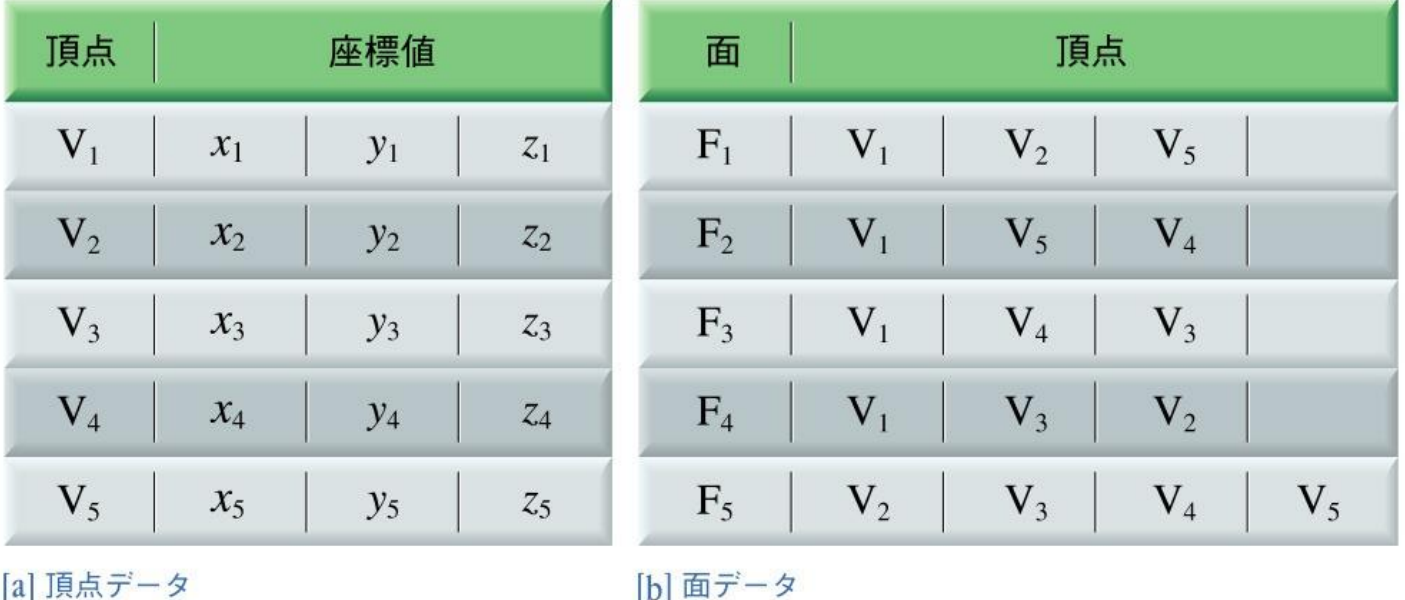

2015/10/26 コンピュータグラフィックス 15

ウイングドエッジ

#### ■稜線+頂点+面データ

- 頂点:座標値+稜線番号
- 稜線:位相構造
- 面:法線ベクトル+稜線番号

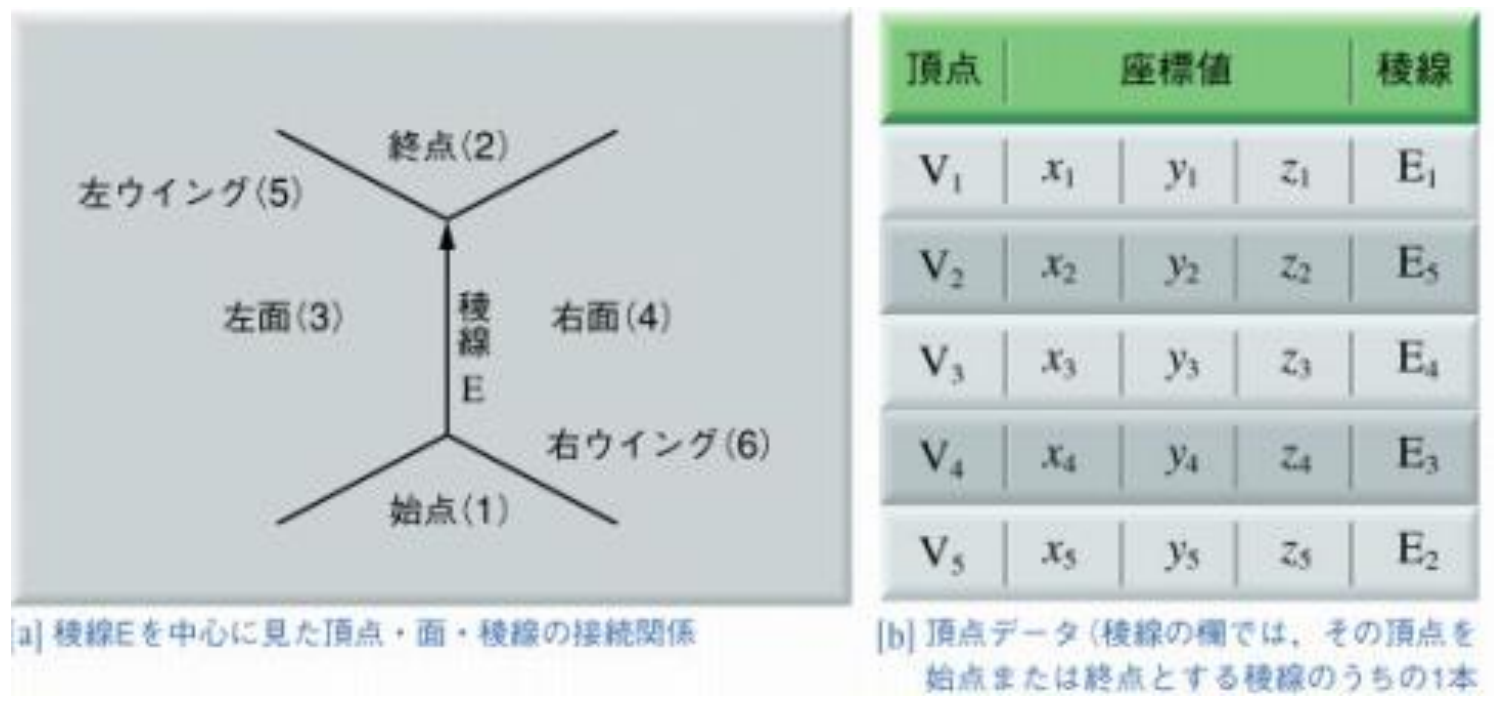

ウイングドエッジ

#### ■稜線+頂点+面データ

- 頂点:座標値+稜線番号
- 稜線:位相構造
- 面:法線ベクトル+稜線番号

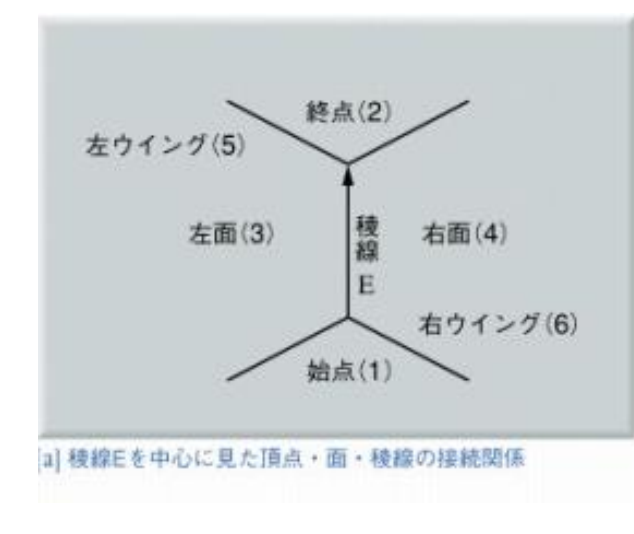

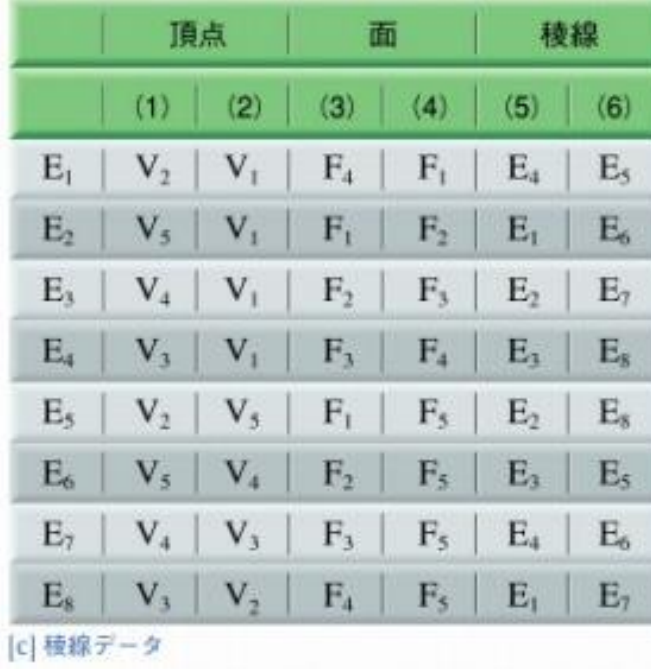

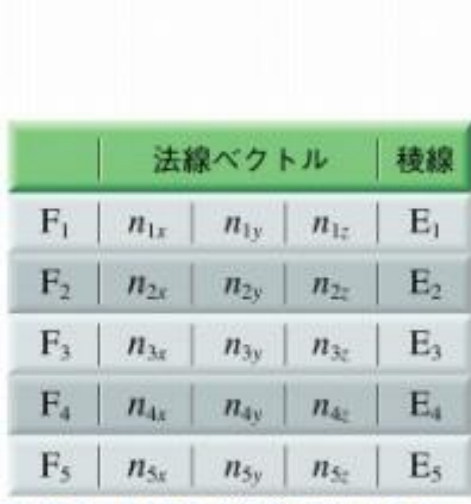

di 面データ (面下:の法線ベクトルを (n1. n10, n1.)とする稜線の欄では、その面を 構成する積線のうちの1本を示す)

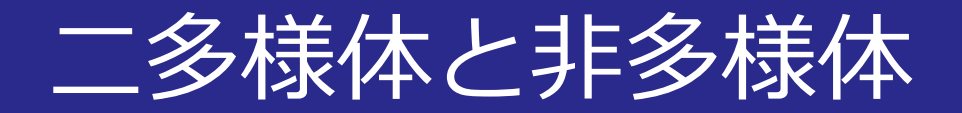

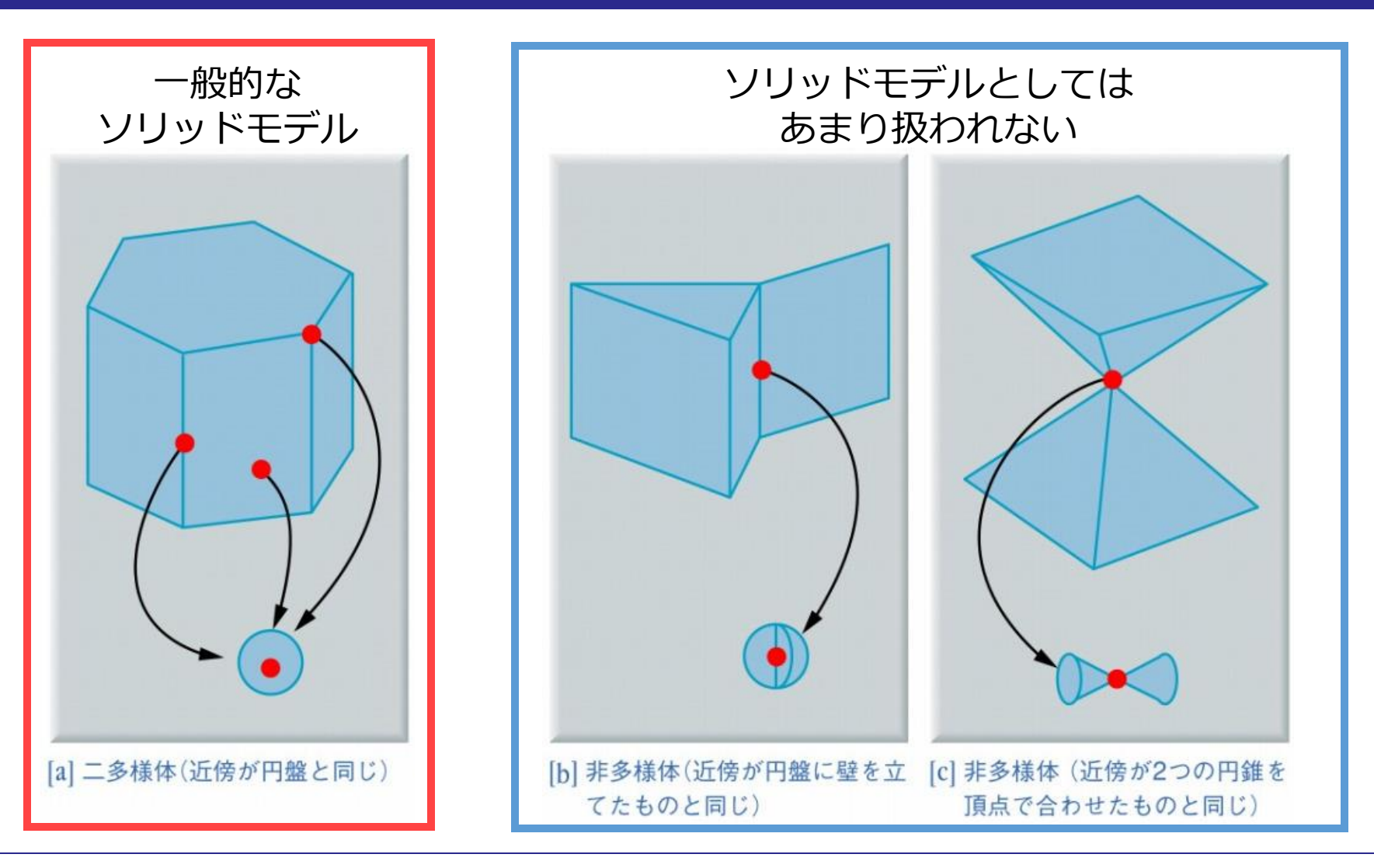

2015/10/26 コンピュータグラフィックス 18

オイラーの公式

#### ■面に穴を含まない二多様体の公式

- $v e + f = 2$ •  $v$ : 頂点の数 • e:稜線の数
- f:面の数

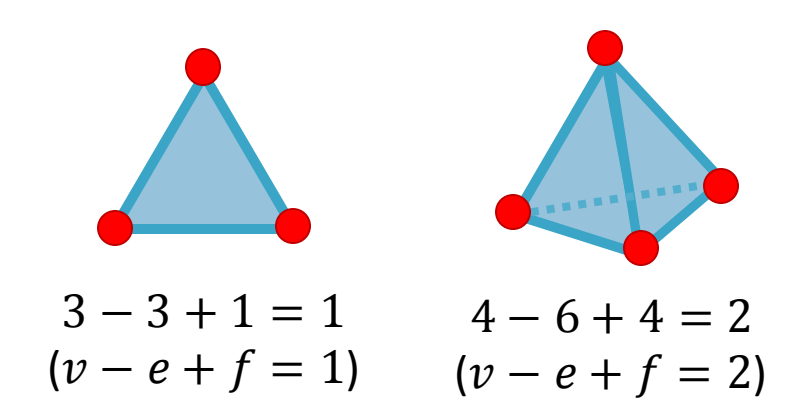

### ■オイラー操作(局所変形) • **オイラーの公式を保持**して変形する操作

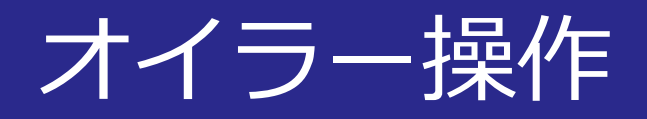

#### ■L字型立体の生成

- 変形1:面の2分割
- 変形2:面の押し出し

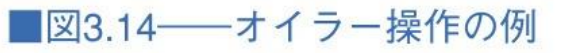

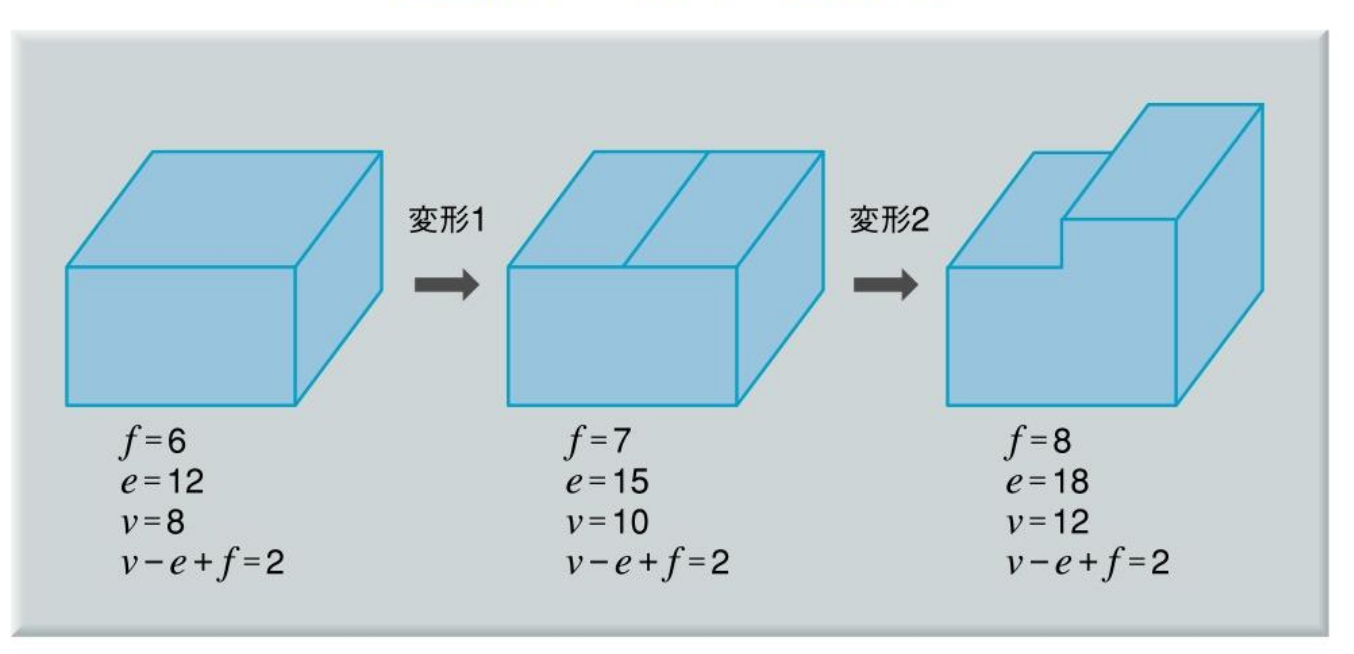

「コンピュータグラフィックス」2004年 / 財団法人画像情報教育振興協会 (CG-ARTS協会)

## オイラー操作の例

- ■MEV(Make Edge Vertex):新しい頂点と稜線を追加 ■KEV(Kill Edge Vertex): 頂点と稜線を削除
- ■MEF(Make Edge Face): 新しい面と稜線を追加 ■KEF(Kill Edge Face): 面と稜線を削除

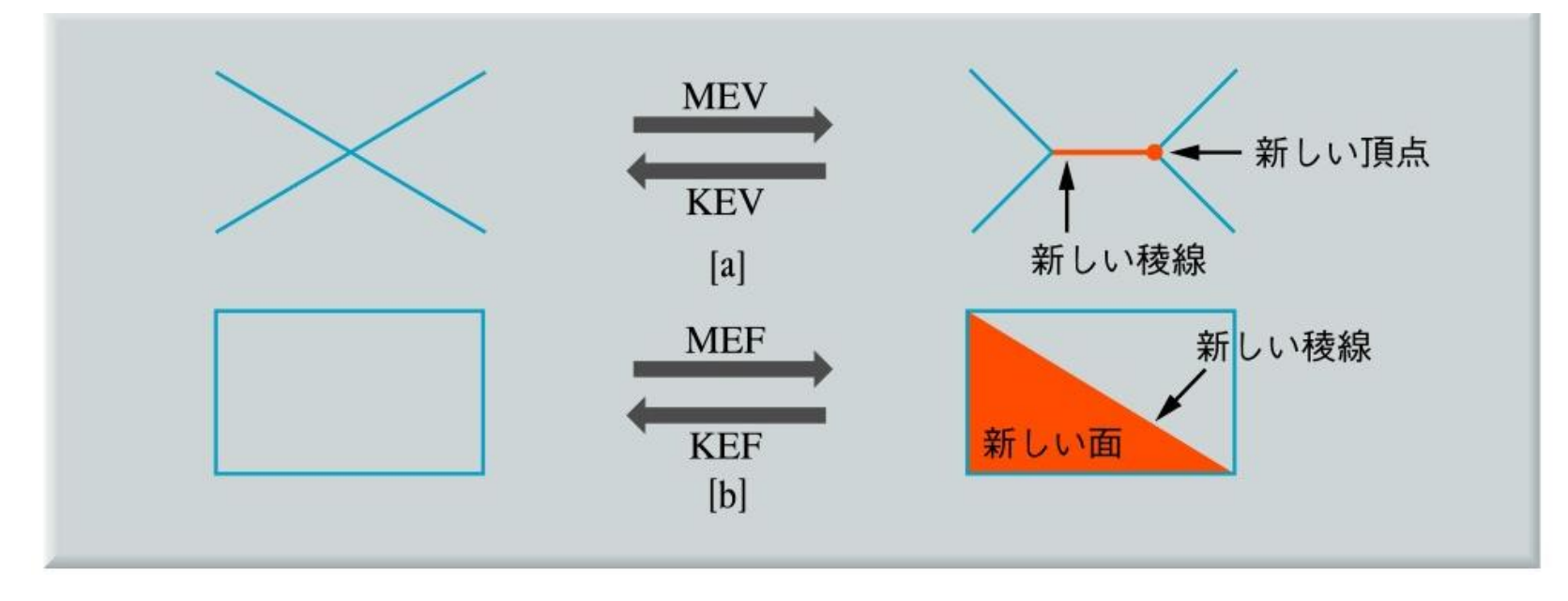

## オイラー操作の例

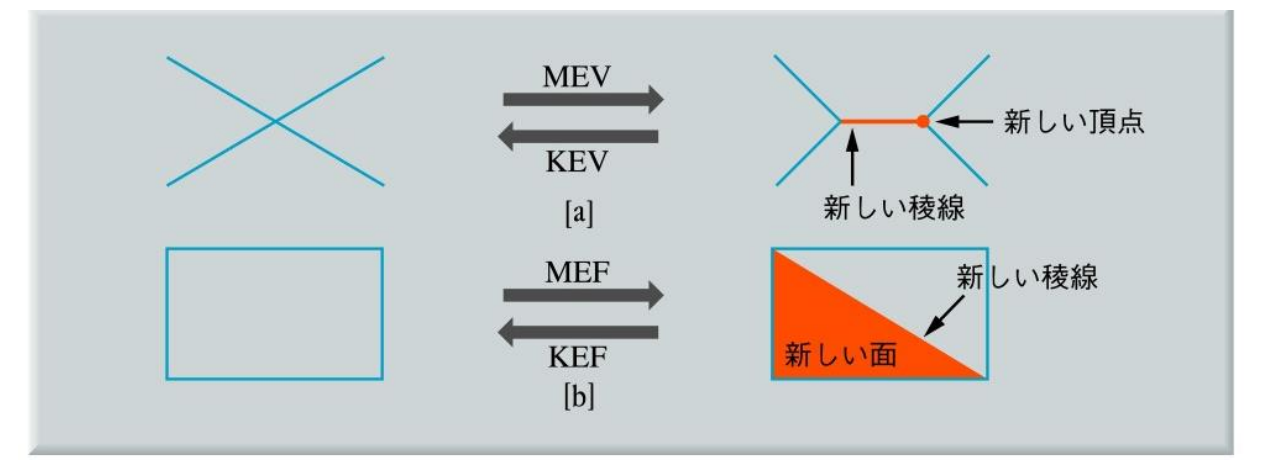

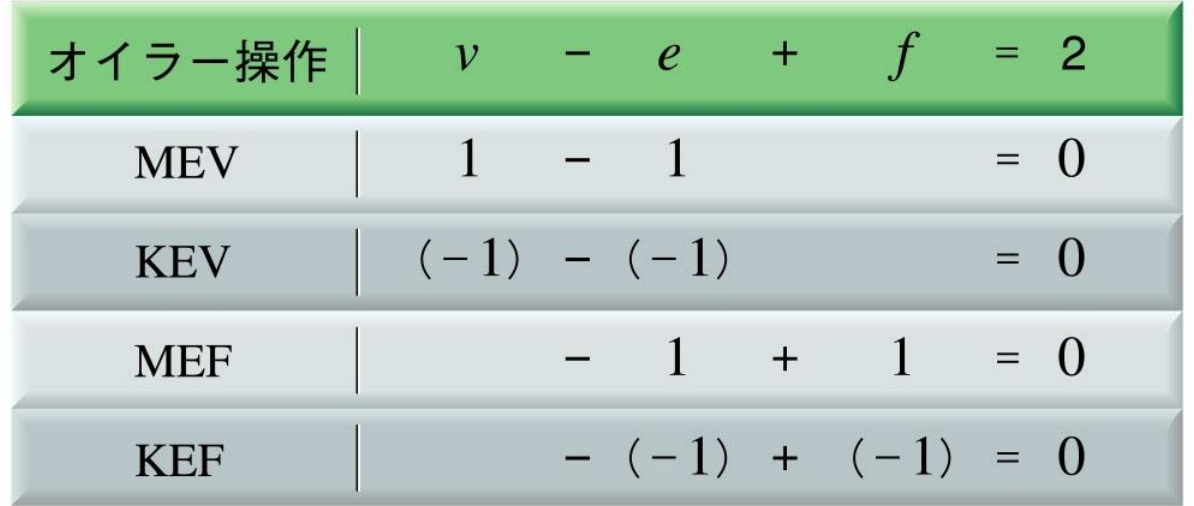

$$
\bullet \ \ v - e + f - r = 2(s - h)
$$

- r : リング(面に含まれる穴)
- · s: シェル(物体の連結成分)
- · h: 穴(物体を貫通する穴)

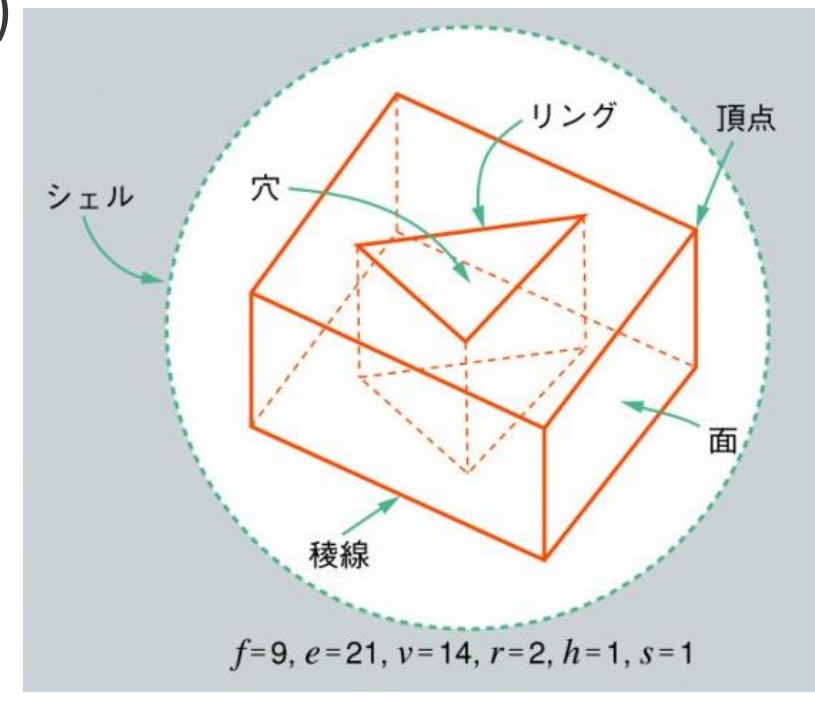

$$
\bullet \ \ v - e + f - r = 2(s - h)
$$

- r : リング(面に含まれる穴)
- · s: シェル(物体の連結成分)
- · h: 穴(物体を貫通する穴)

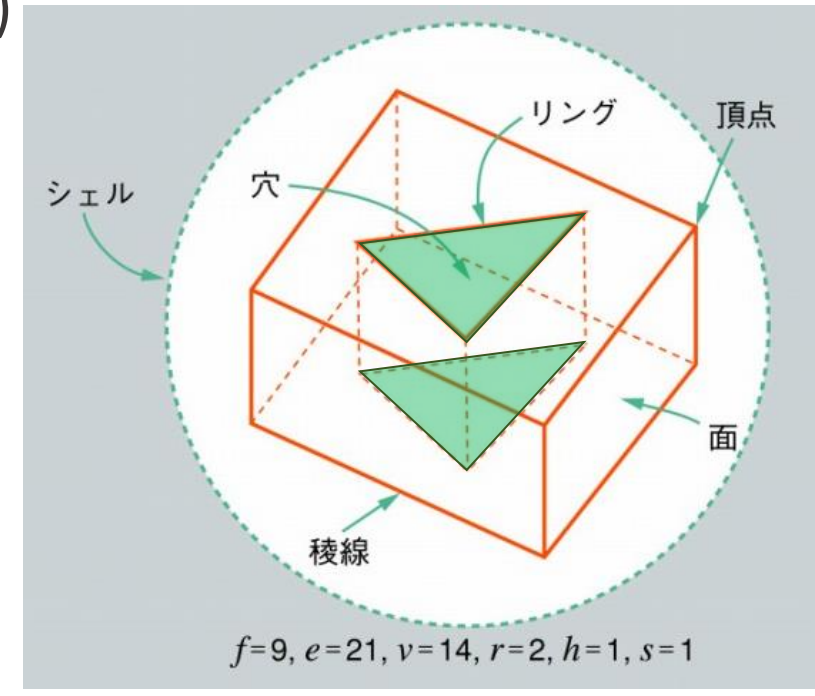

$$
\bullet \ \ v - e + f - r = 2(s - h)
$$

- r : リング(面に含まれる穴)
- · s: シェル(物体の連結成分)
- · h: 穴(物体を貫通する穴)

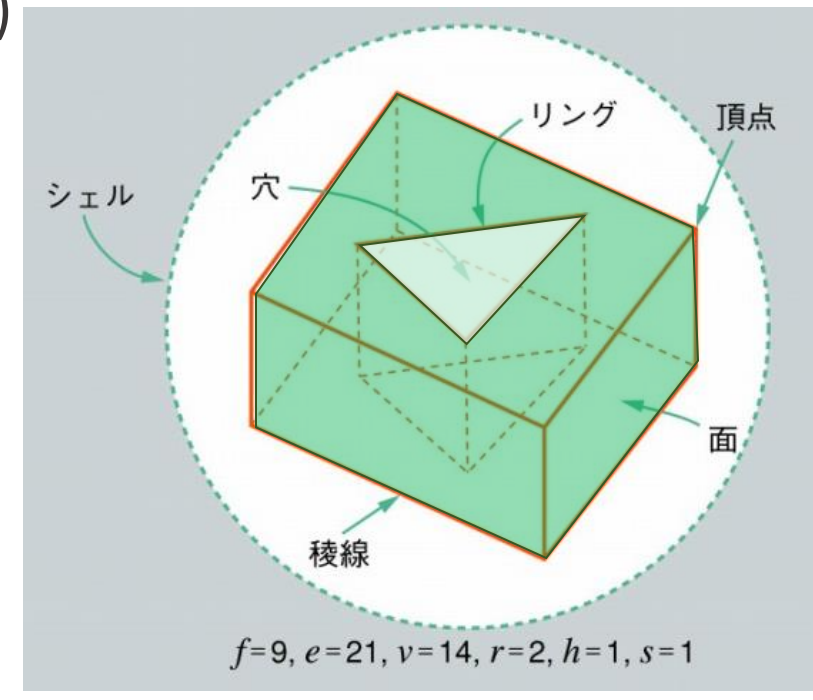

$$
\bullet \ \ v - e + f - r = 2(s - h)
$$

- r : リング(面に含まれる穴)
- · s: シェル(物体の連結成分)
- · h: 穴(物体を貫通する穴)

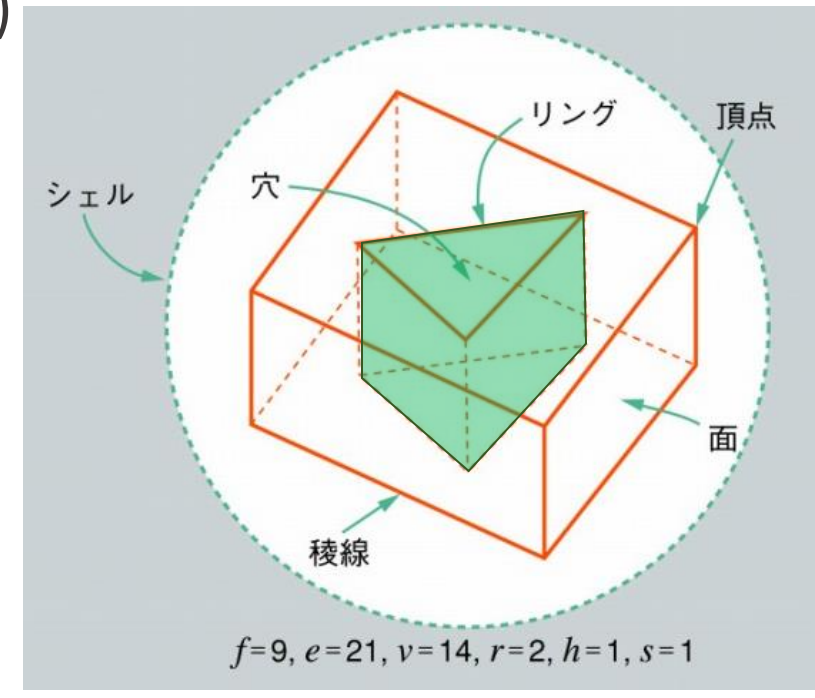

拡張したオイラー操作

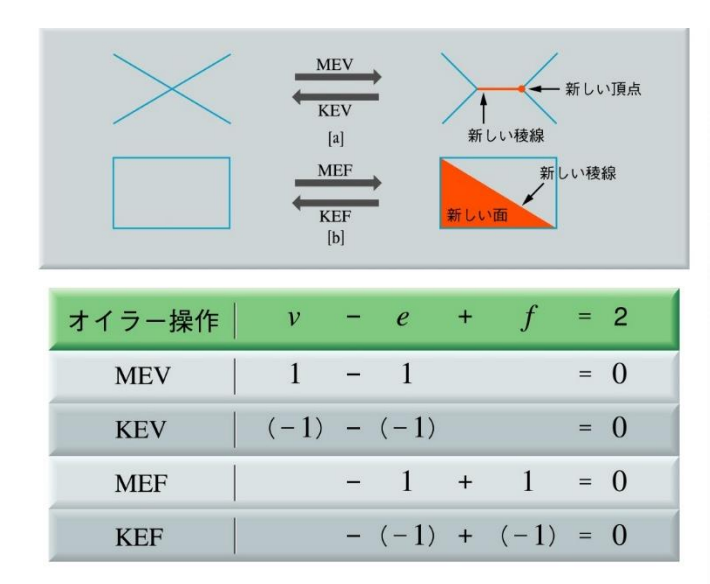

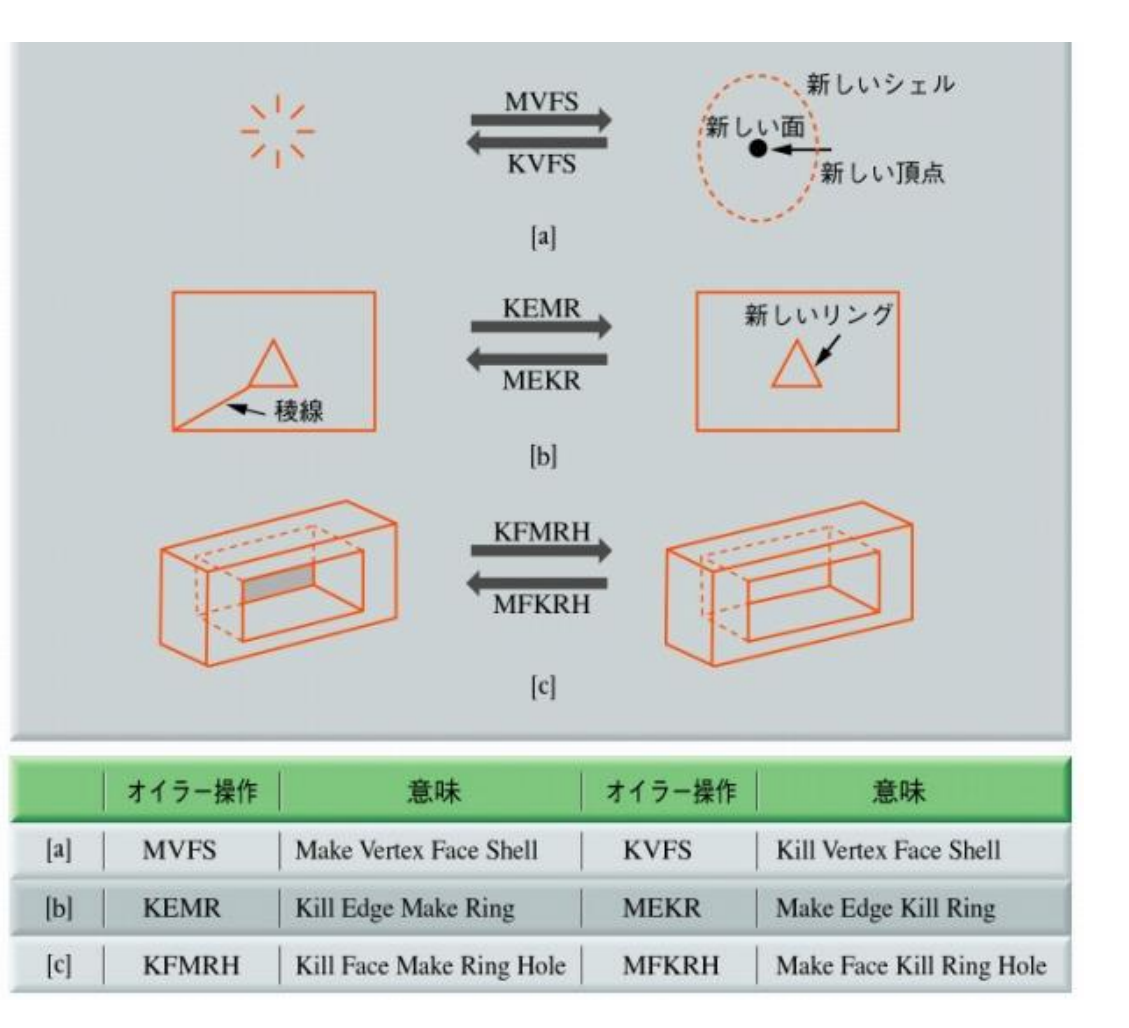

2015/10/26 コンピュータグラフィックス 27

## CADシステムでの変形操作例

### ■丸め変形操作

- オイラー操作(位相)
	- 頂点,面,稜線の追加
- 幾何的操作
	- 頂点の移動,(稜線の変形)

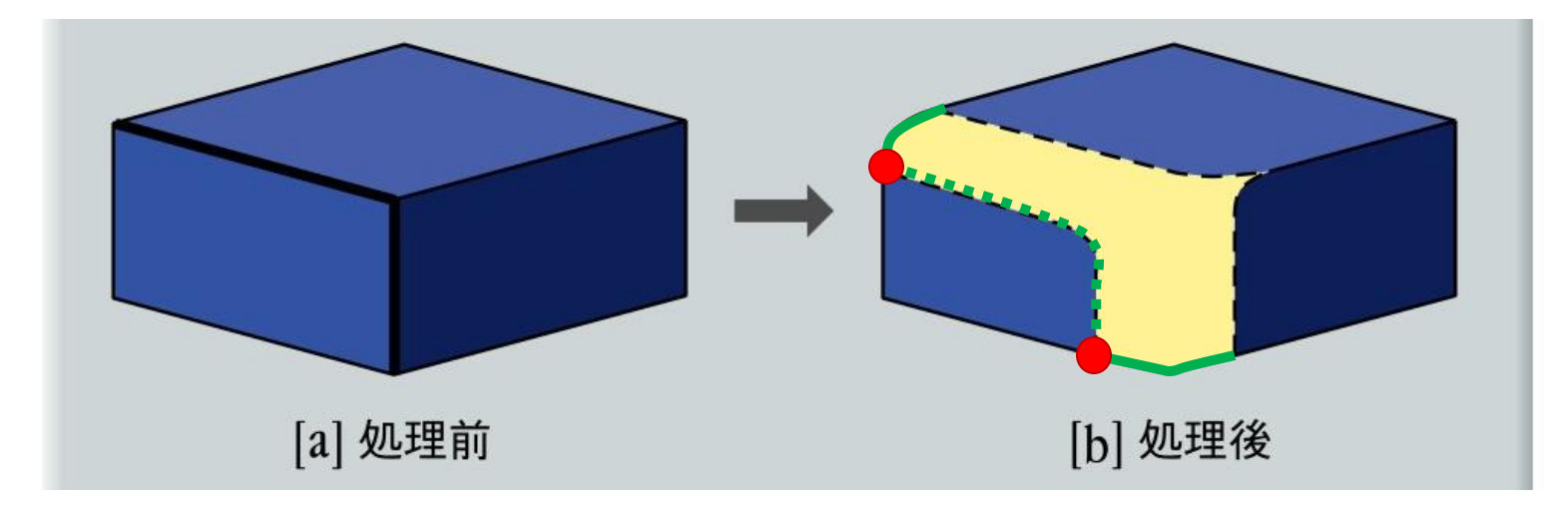

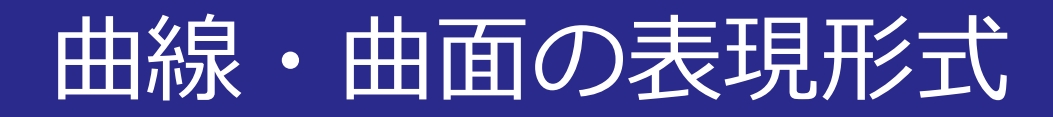

#### 陽関数形式

•  $y = f(x)$  (座標値の関数)

#### 陰関数形式

•  $f(x, y) = 0$  (関数を陰に用いる)

### ■パラメータ形式 •  $x = f(t)$ ,  $y = g(t)$  (パラメータの関数)

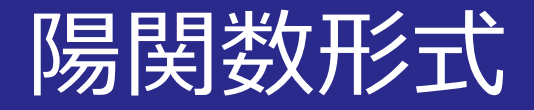

### ■座標値を他の**座標値の関数**で表す形式

- 平面曲線:  $y = f(x)$
- 曲面:  $z = f(x, y)$

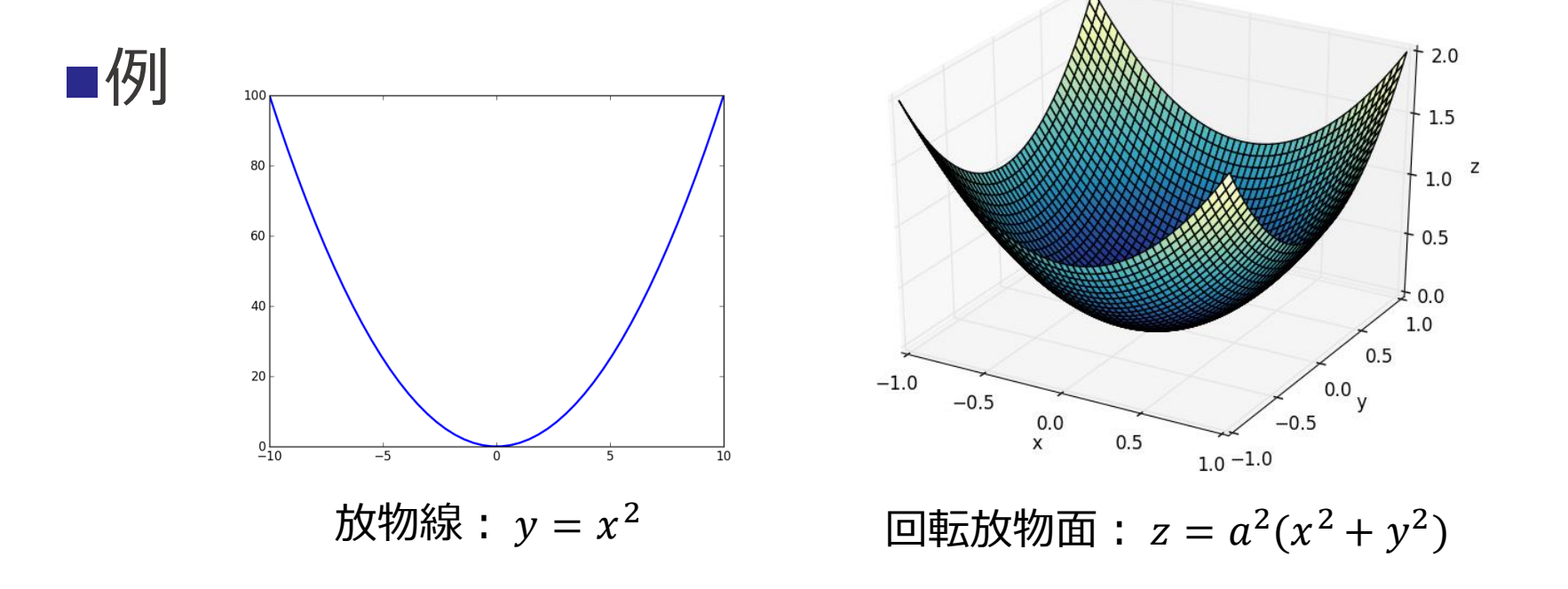

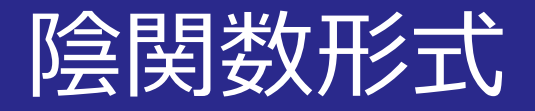

## ■関数を陰に用いて(f = 0)曲線や曲面を定義

- 平面曲線:  $f(x, y) = 0$
- 空間曲線:  $f(x, y, z) = g(x, y, z) = 0$
- 曲線:  $f(x, y, z) = 0$

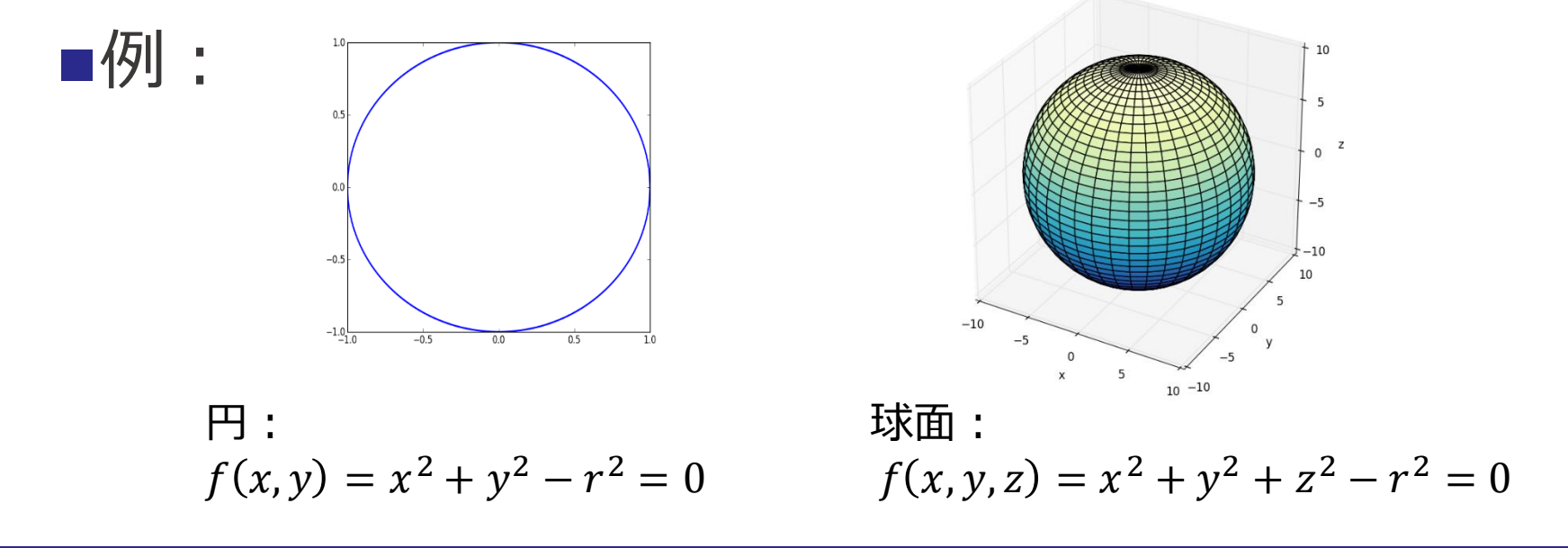

2015/10/26 コンピュータグラフィックス 31

パラメータ形式

### ■個々の座標を**パラメータの関数**として表現

\n- 平面曲線: 
$$
x = f(t)
$$
,  $y = g(t)$
\n

- 空間曲線:  $x = f(t)$ ,  $y = g(t)$ ,  $z = h(t)$
- 曲面:  $x = f(u, v), y = g(u, v), z = h(u, v)$

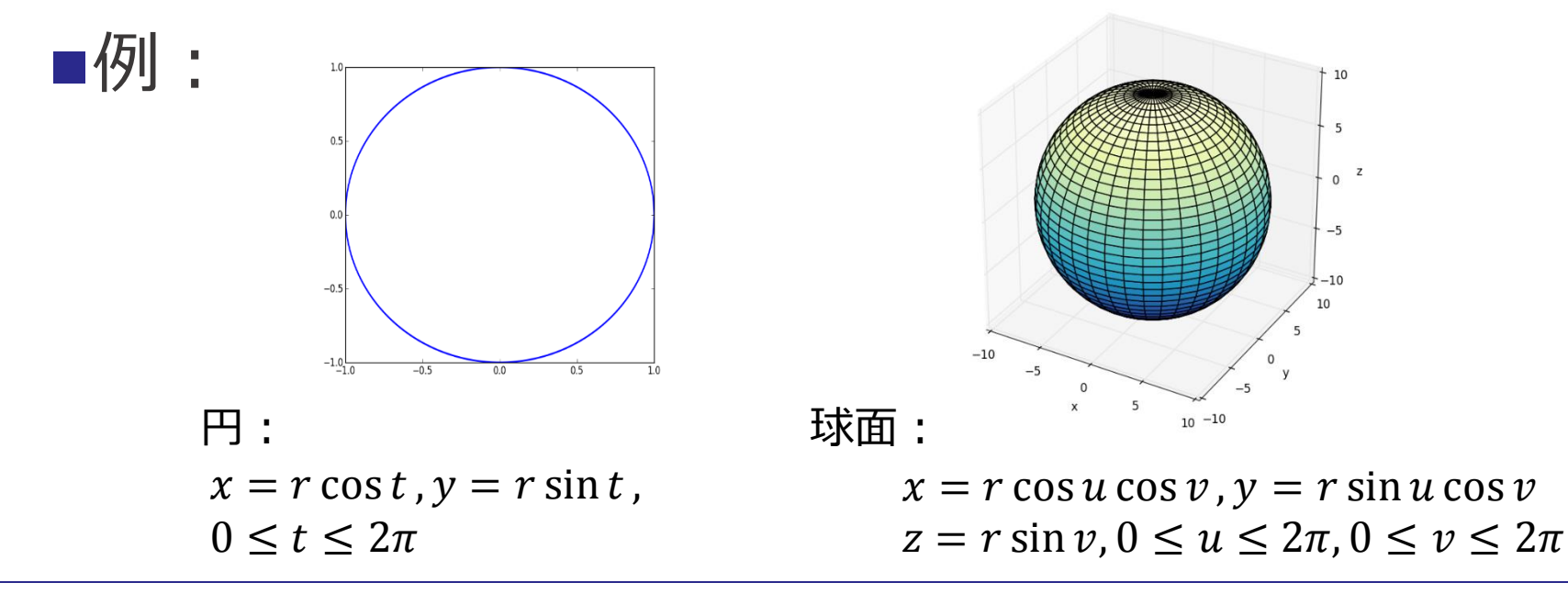

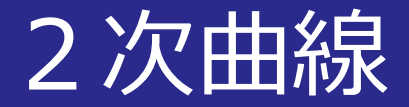

### ■2次多項式を用いた陰関数形式 •  $ax^2 + by^2 + c + 2dxy + 2ex + 2fy = 0$

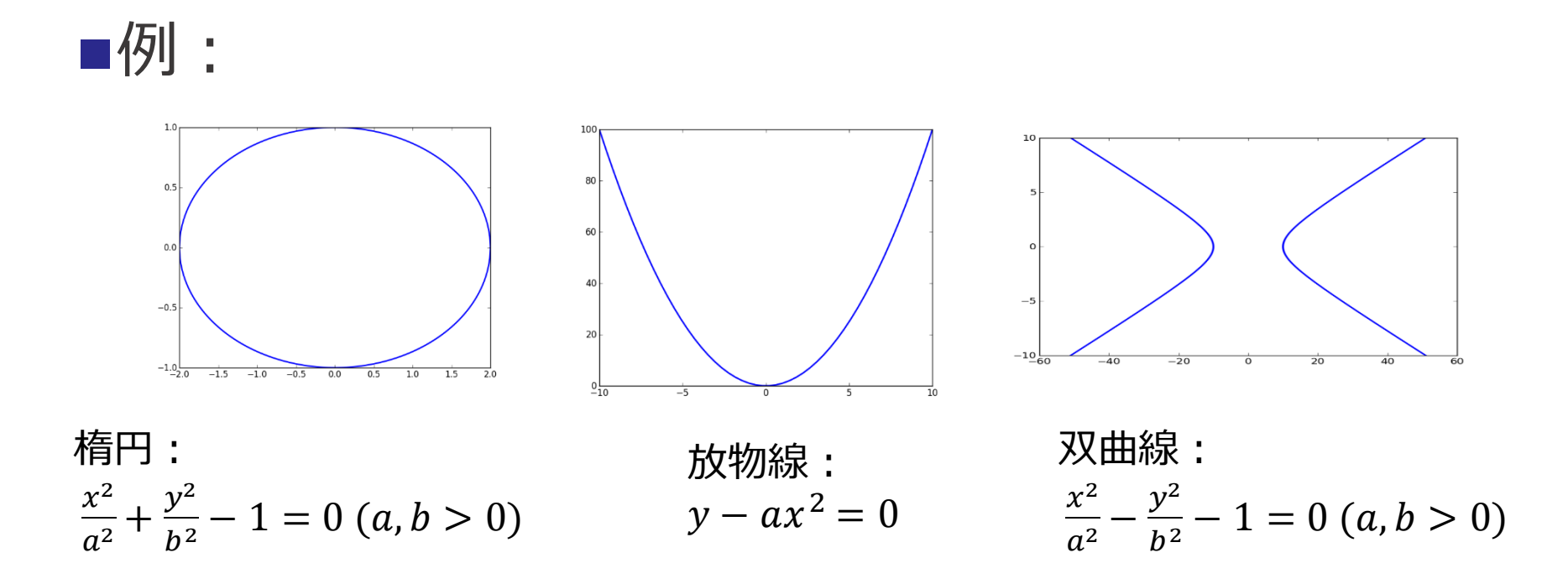

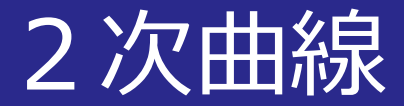

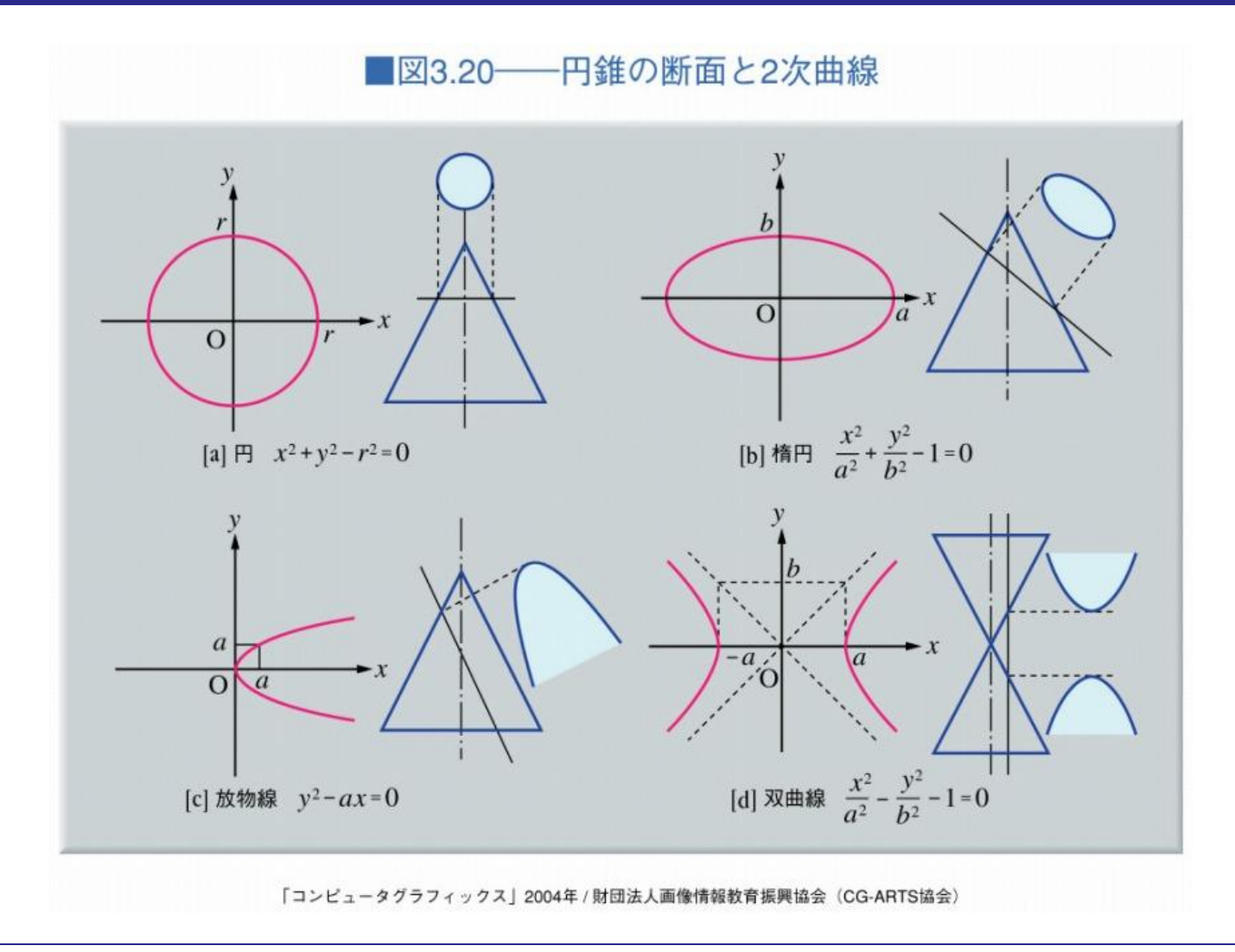

パラメトリック曲線

### ■座標が**パラメータtの関数**で表現された曲線

- $C = F(t)$
- 曲線の単位を**セグメント**と呼ぶ
- 複数の曲線を混ぜ合わせた曲線を**複合曲線**と呼ぶ

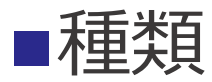

- ベジェ曲線
- Bスプライン曲線
- 有理ベジェ曲線
- NURBS曲面

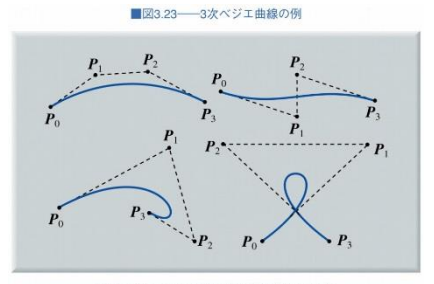

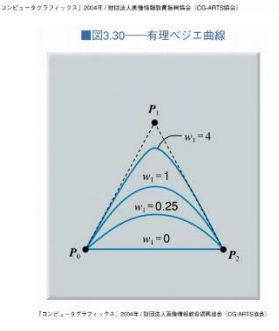

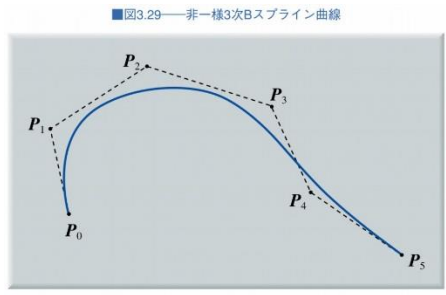

「コンピュータグラフィックス」2004年/財団法人画像情報政府提供協会

■図3.33 → NURRSによる円周の表現

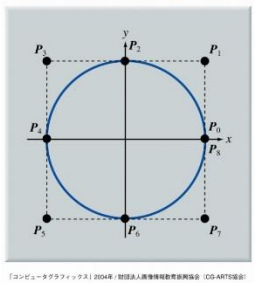

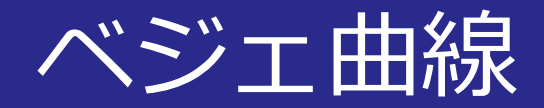

### ■複数の制御点で1**セグメントの曲線**を定義

- 制御点が4個の**3次ベジェ曲線**が一般的
- 複数セグメントで曲線をデザイン
- **2次曲線や複合曲線を表現できない**

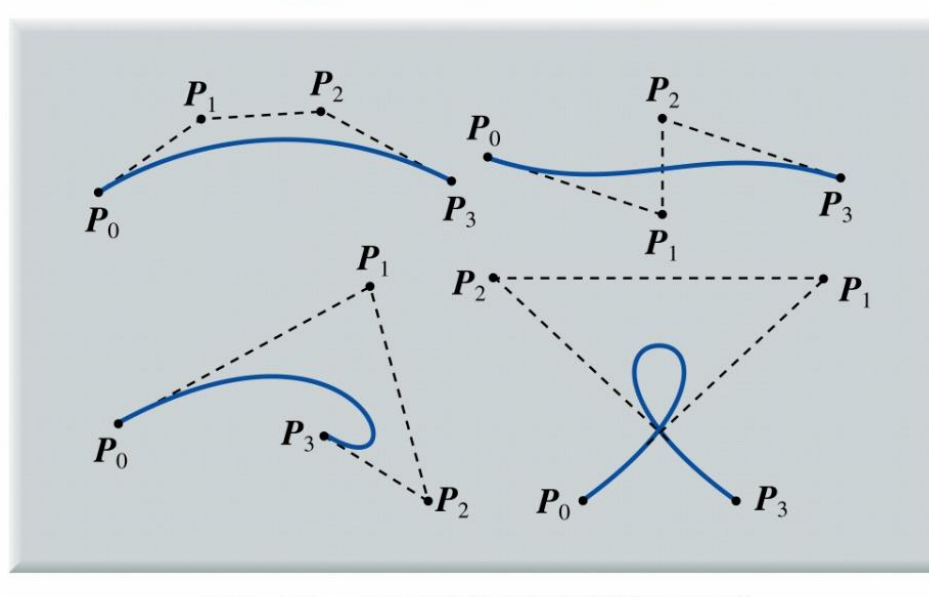

■図3.23–3次ベジエ曲線の例

「コンピュータグラフィックス」2004年 / 財団法人画像情報教育振興協会 (CG-ARTS協会)

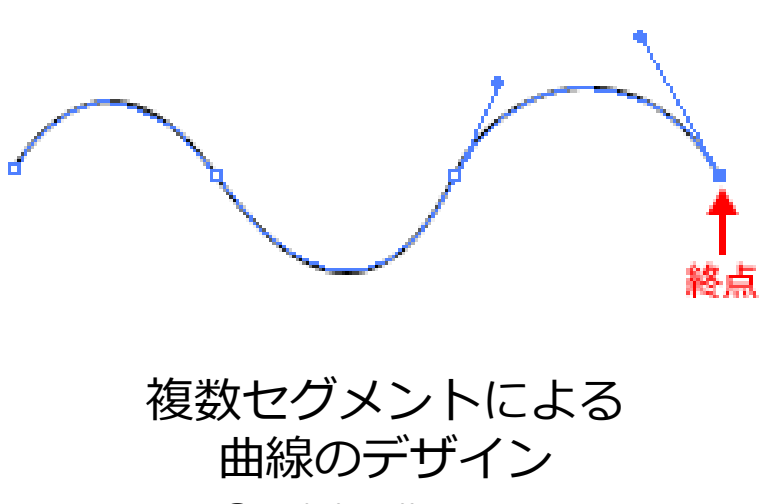

© Adobe Illustrator

2015/10/26 コンピュータグラフィックス 36

Bスプライン曲線

### ■複合曲線を表現可能

- 制御点
- **ノット列**
- **2次曲線は表現できない**

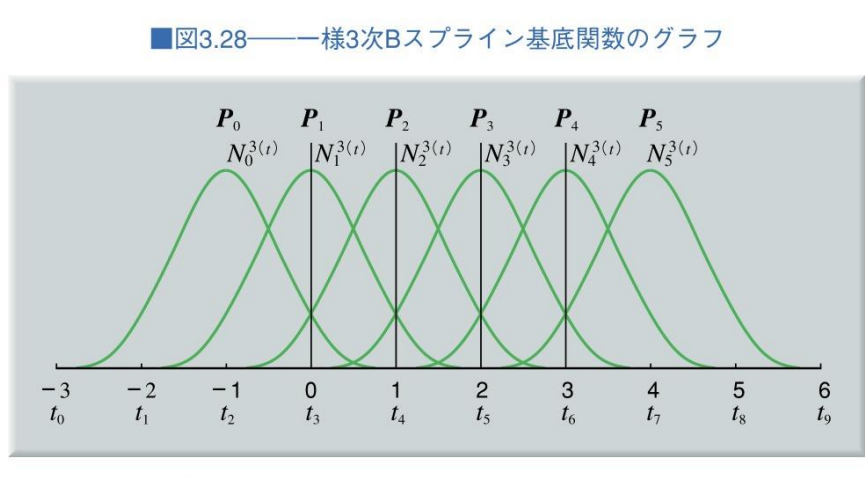

「コンピュータグラフィックス」2004年 / 財団法人画像情報教育振興協会 (CG-ARTS協会)

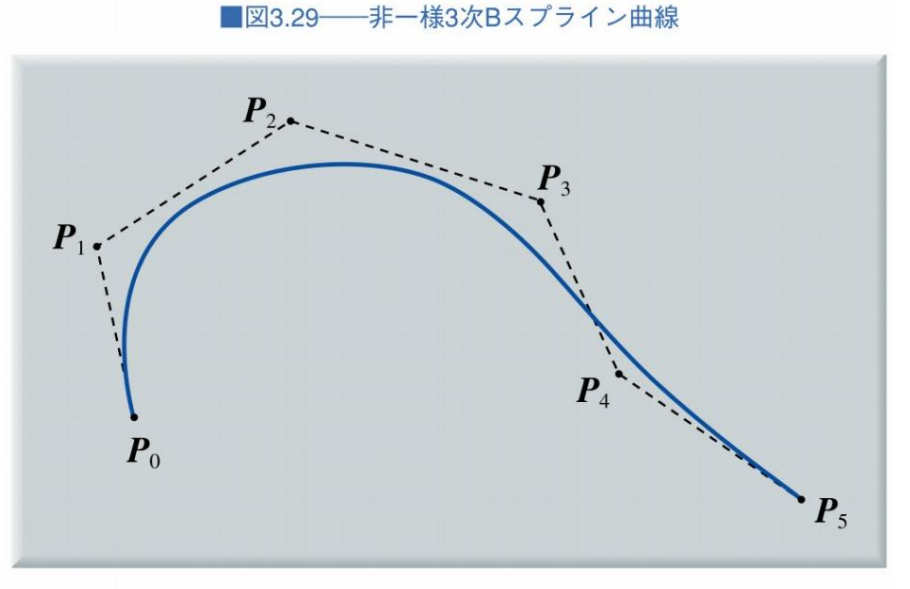

「コンピュータグラフィックス」2004年 / 財団法人画像情報教育振興協会 (CG-ARTS協会)

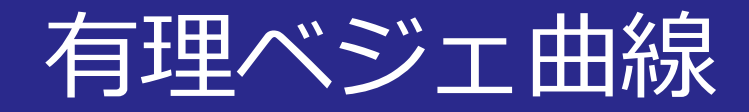

### ■1セグメントの2次曲線を表現可能

- 制御点
- **制御点の重み**
- **複合曲線は表現できない**

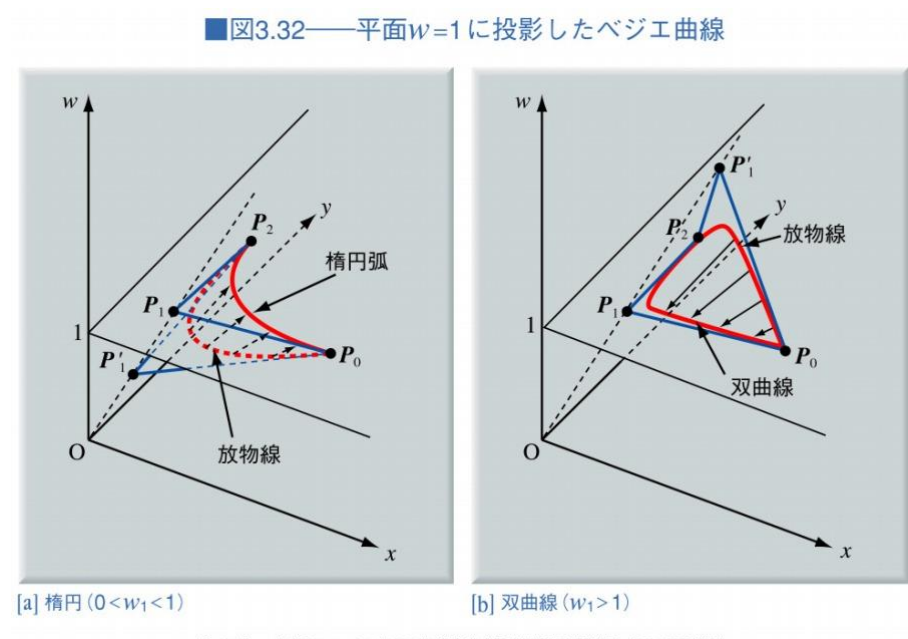

「コンピュータグラフィックス」2004年 / 財団法人画像情報教育振興協会 (CG-ARTS協会)

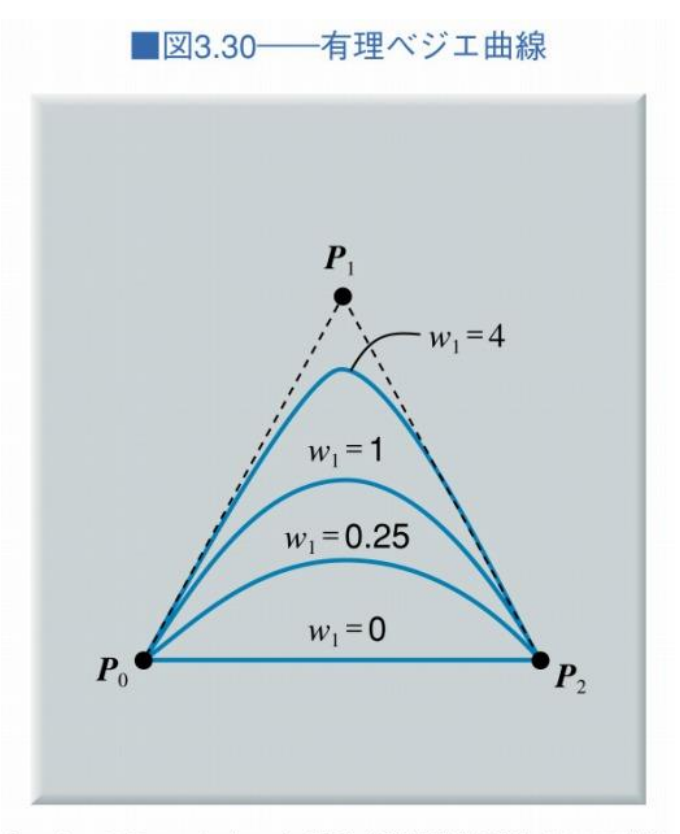

「コンピュータグラフィックス」2004年 / 財団法人画像情報教育振興協会 (CG-ARTS協会)

2015/10/26 コンピュータグラフィックス 38

## NURBS曲線

### ■ 2次曲線,複合曲線を表現可能

- 制御点
- **制御点の重み**
- **ノット列**
- 曲率の連続性を保証

■図3.33––NURBSによる円周の表現

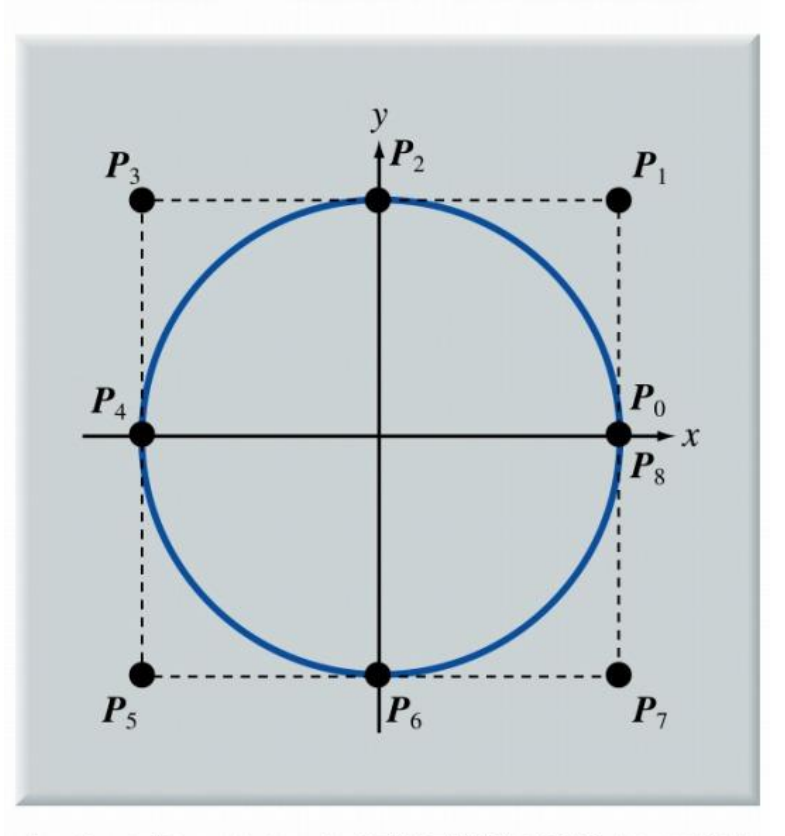

「コンピュータグラフィックス」2004年 / 財団法人画像情報教育振興協会 (CG-ARTS協会)

2015/10/26 コンピュータグラフィックス 39

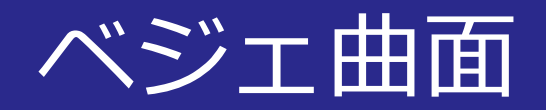

## ■複数の制御点により**パッチ**を定義

- 複数パッチによる曲面のデザイン
- **2次曲面や複合曲面を表現できない**

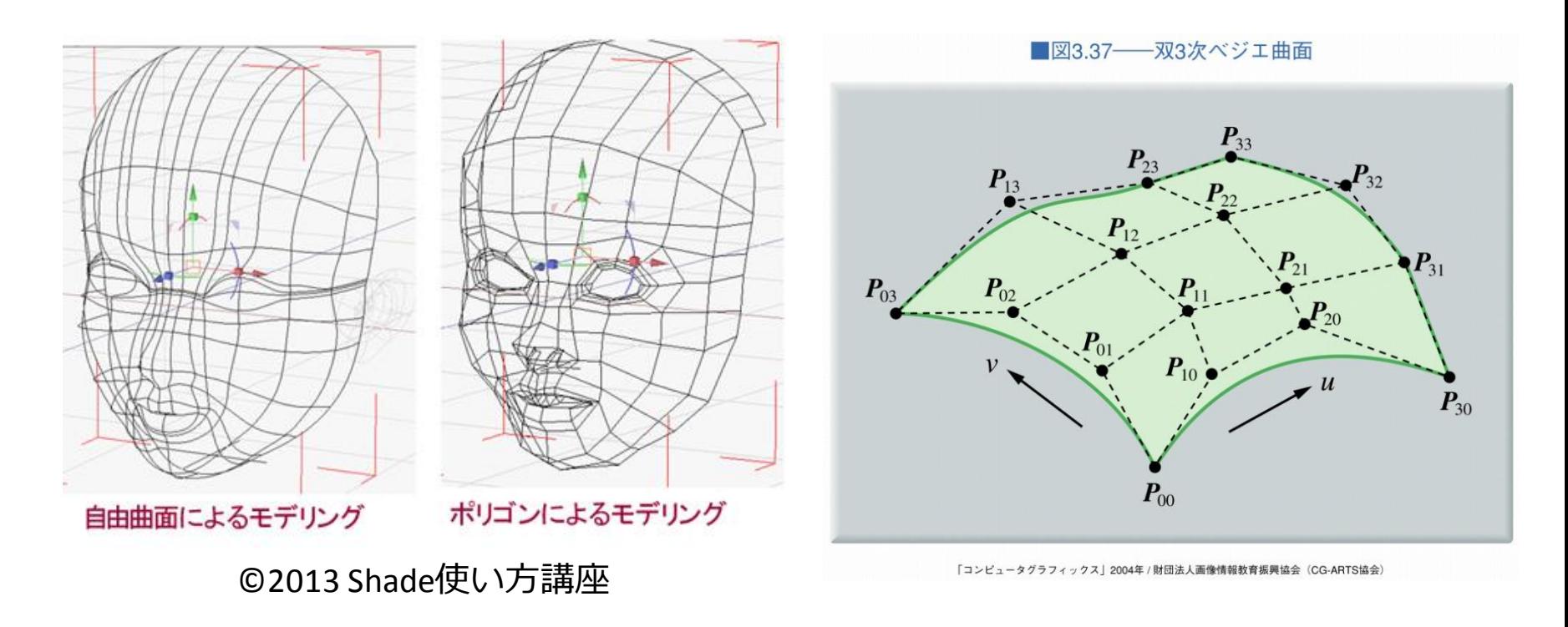

2015/10/26 コンピュータグラフィックス 40

## より複雑な曲面

### ■Bスプライン曲面

- **ノット列**により**複合曲面**を表現可能
- **2次曲面は表現できない**

#### ■有理ベジェ曲面

- **制御点の重み**により**2次曲面**を表現可能
- **複合曲面は表現できない**

## NURBS曲面

## ■ 2次曲面, 複合曲面を表現可能

- 制御点
- **制御点の重み**
- **ノット列**
- **数学的に正確**な自由曲面
- **自動車や航空機**の形状に利用
- **CAD**で特に使われている

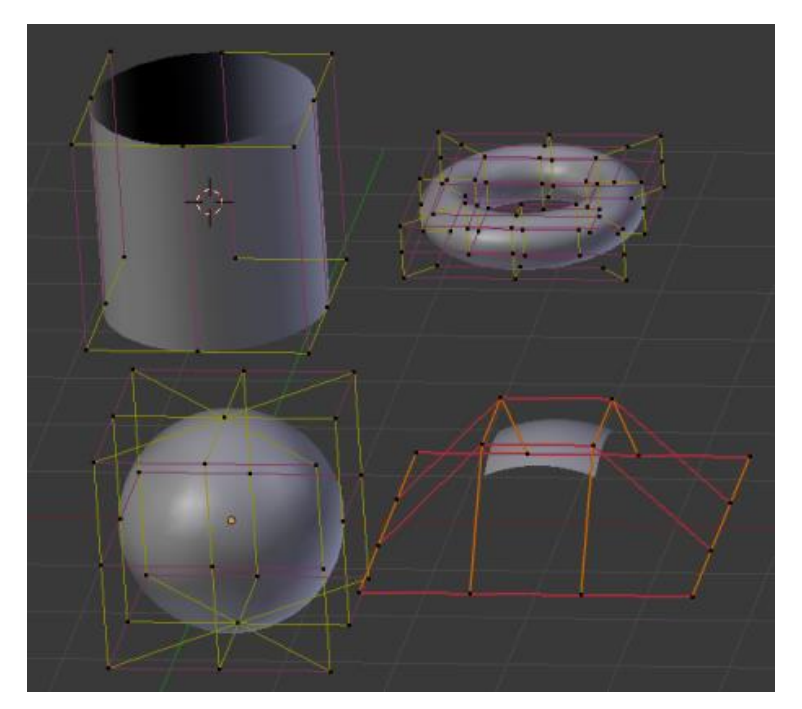

#### NURBS曲面 © Blender Foundation

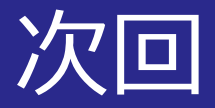

### ■モデリング技法2 ~形状表現の様々な応用~

■図3.39 - 細分割曲面で作られたキャラクタ 3ds maxによる制作例

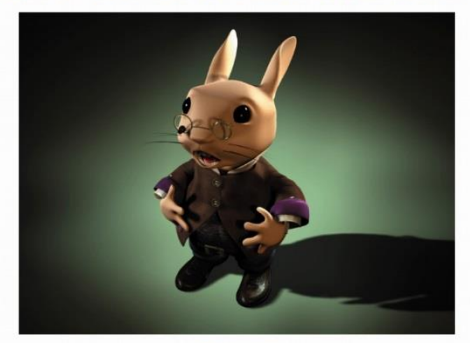

(協力:ディスクリート) 「コンピュータグラフィックス」2004年/財団法人画像情報教育提興協会 (CG-ARTS協会)

■図3.45––詳細度制御の例

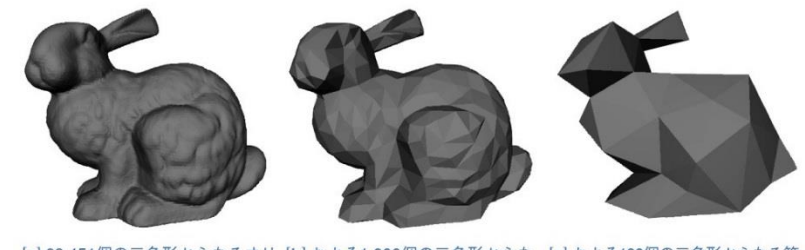

[a] 69,451個の三角形からなるオリ [b] およそ1,000個の三角形からな [c] およそ100個の三角形からなる簡 ジナルのポリゴン曲面 る簡単化したポリゴン曲面 単化したポリゴン曲面

> (Michael and P. S. Heckbert, Proceedings of ACM SIGGRAPH 1997 p.215 @1997 ACM, Inc, Reprinted by permission.) 「コンピュータグラフィックス」2004年 / 財団法人画像情報教育振興協会 (CG-ARTS協会)

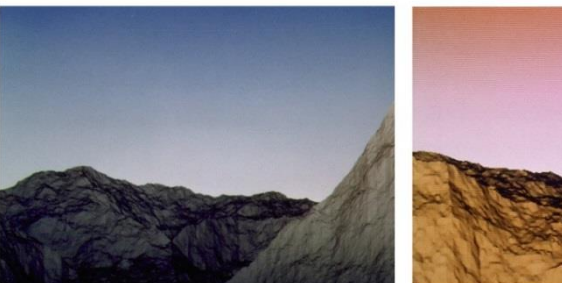

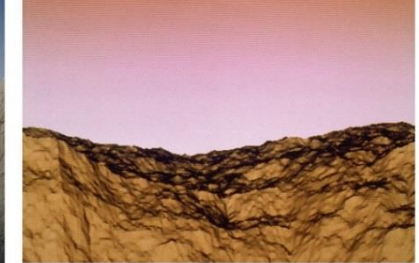

(提供:北陸先端科学技術大学院大学宮田研究室) 「コンピュータグラフィックス」2004年 / 財団法人画像情報教育振興協会 (CG-ARTS協会)

■図3.57––中点変位法による山岳形状の生成

■図3.62––メタボールで表現した雲

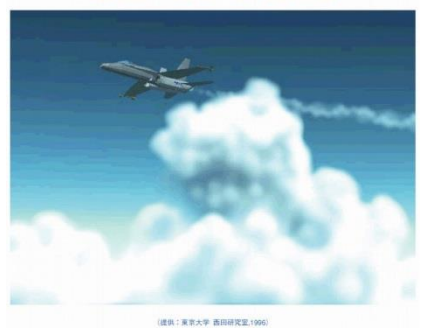

「コンピュータグラフィックス」2004年 / 財団法人画像情報教育展興協会 (CG-ARTS協会)

2015/10/26 コンピュータグラフィックス 43